# **111 年度 青年教育與就業儲蓄帳戶方案 APP 申請系統介面**

**學生 APP 申請操作手冊**

**國立暨南國際大學資訊工程學系 教育行政資訊系統研發中心**

# **教育部青年教育與就業儲蓄帳戶專區**

**http://www.edu.tw/1013/**

# **教育部青年教育與就業儲蓄帳戶方案填報系統**

**https://young.cloud.ncnu.edu.tw**

# **APP下載連結 (Android系統)**

**[https://play.google.com/store/apps/details?id=com.trickpie.young2&hl=zh\\_TW](https://play.google.com/store/apps/details?id=com.trickpie.young2&hl=zh_TW)**

# **APP下載連結 (IOS系統)**

**https://itunes.apple.com/tw/app/%E9%9D%92%E5%B9%B4%E5%84%B2%E8%93% 84%E5%B8%B3%E6%88%B6/id1435485258?mt=8**

# **手機掃描QRCode下載APP**

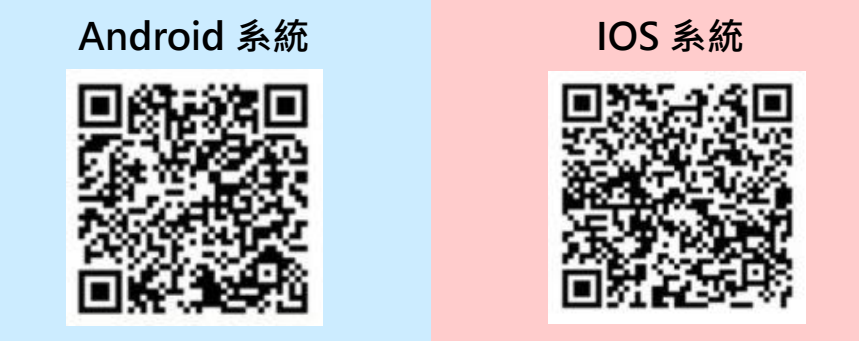

# **填報系統相關問題**

客服電話:049-2910960 轉分機 3760、3763

(服務時間:週一~週五09:00~12:00;13:00~17:00)

傳真電話:049-2912488

客服信箱:youngcloud@mail.ncnu.edu.tw

# **方案相關問題**

教育部青年教育與就業儲蓄帳戶專案辦公室

周小姐,電話: 02-77366194

張小姐, 雷話: 02-77365422

電子信箱:saoffice@mail.moe.gov.tw

**壹、帳號開通及登入**

進入教育部青年教育與就業儲蓄帳戶方案填報系統 App 申請系統介面

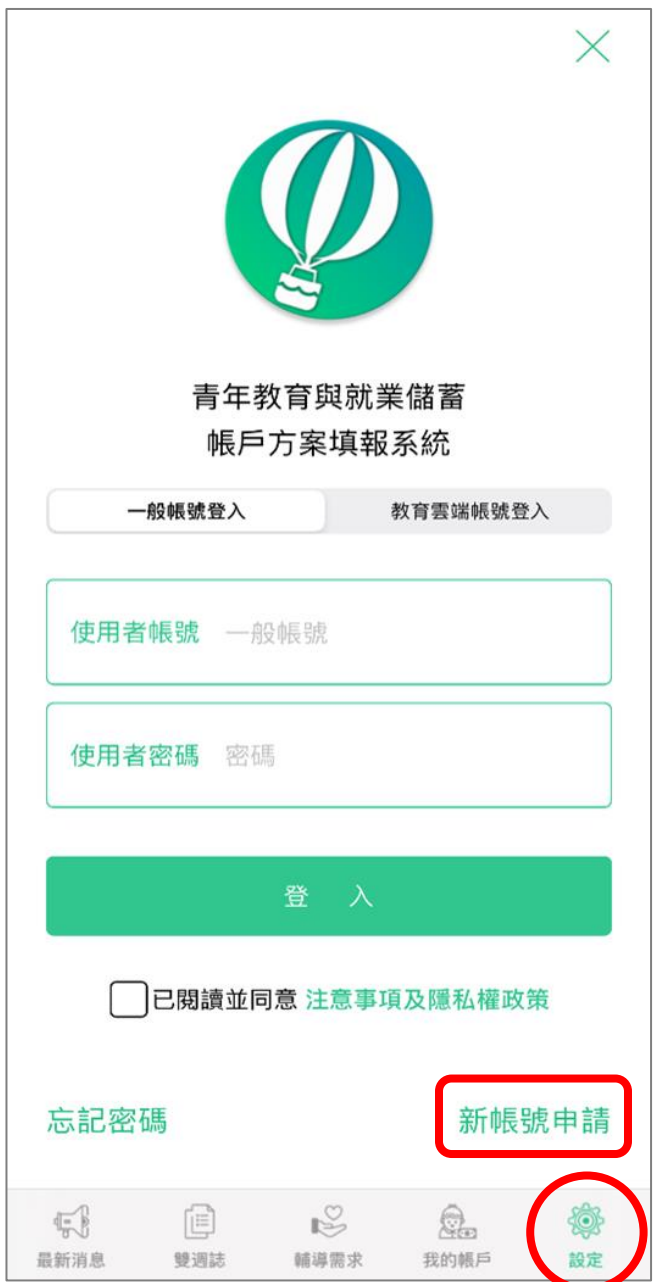

# 1. 先點選畫面下方工具列的【設定】標示,再點選【新帳號申請】。

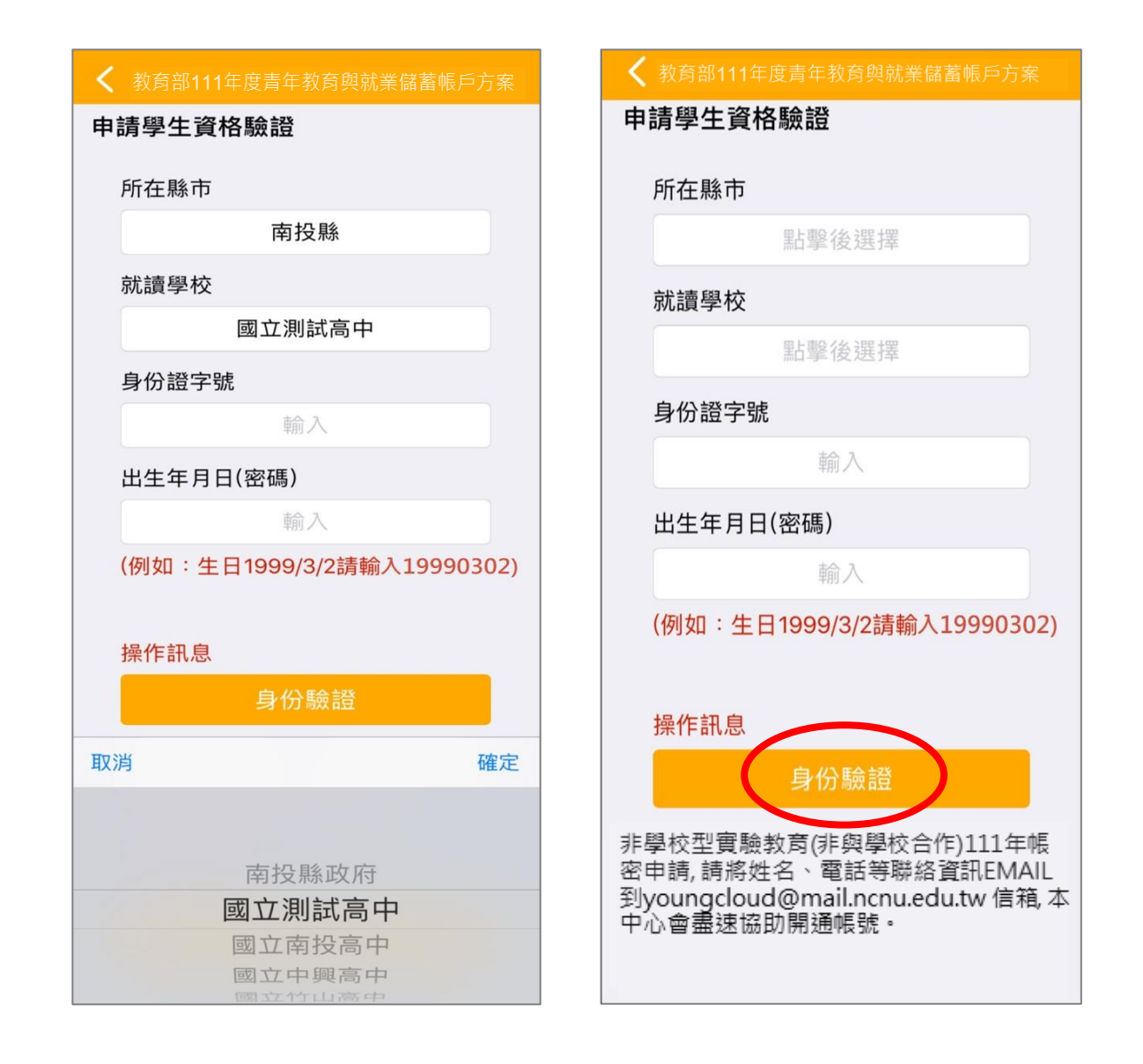

- 2. 申請學生資格驗證請依序點選【所在縣市】、【就讀學校】並輸入【身分證字號】、【出生年月 日】(西元出生年月日,數字共8碼)後,點擊【身分驗證】按鈕。
- ※注意:非學校型態實驗教育 (非與學校合作) 111 學生帳密申請,請將姓名、電話等聯絡資 訊 Email 至系統服務信箱(youngcloud@mail.ncnu.edu.tw),將會儘速協助同學開通帳號。

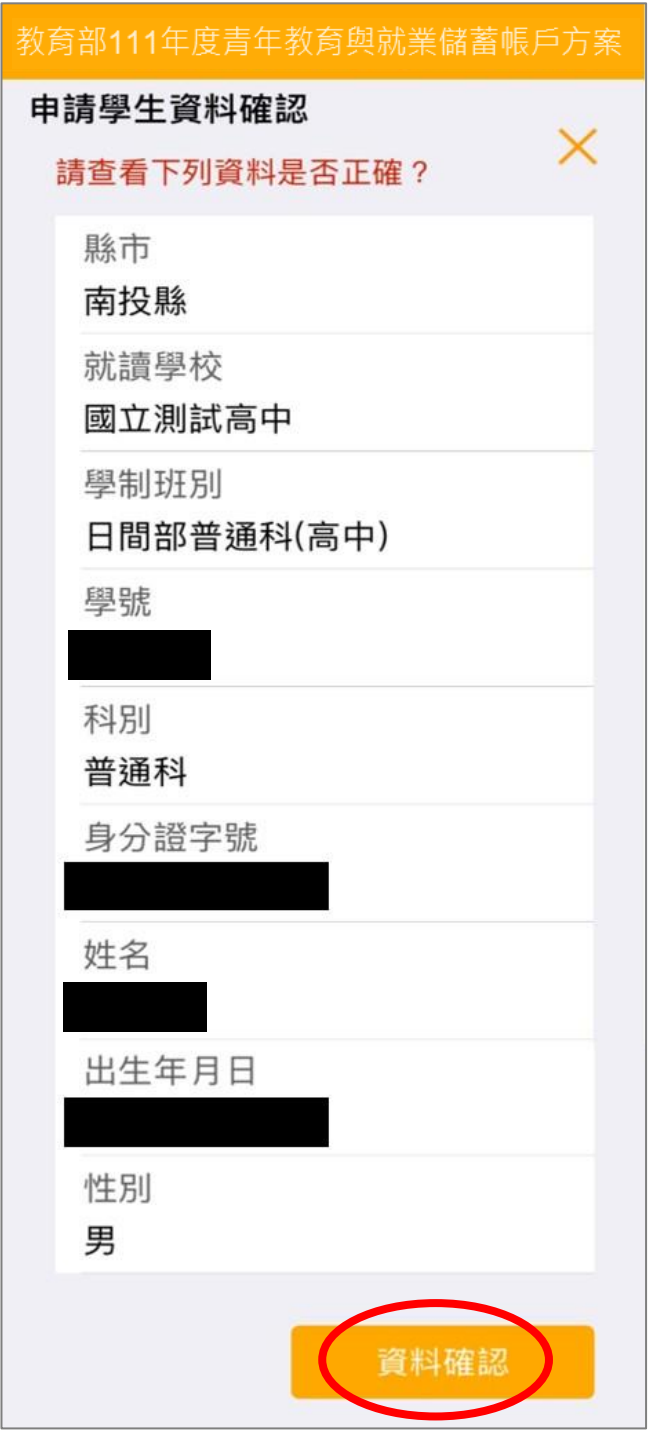

3. 請查看資料是否正確無誤後,點擊【資料確認】按鈕。

若有資料錯誤,請連繫客服

- (1)客服電話:049-2910960 轉分機 3760、3763
- (2)傳真電話:049-2912488
- (3)客服信箱:youngcloud@mail.ncnu.edu.tw

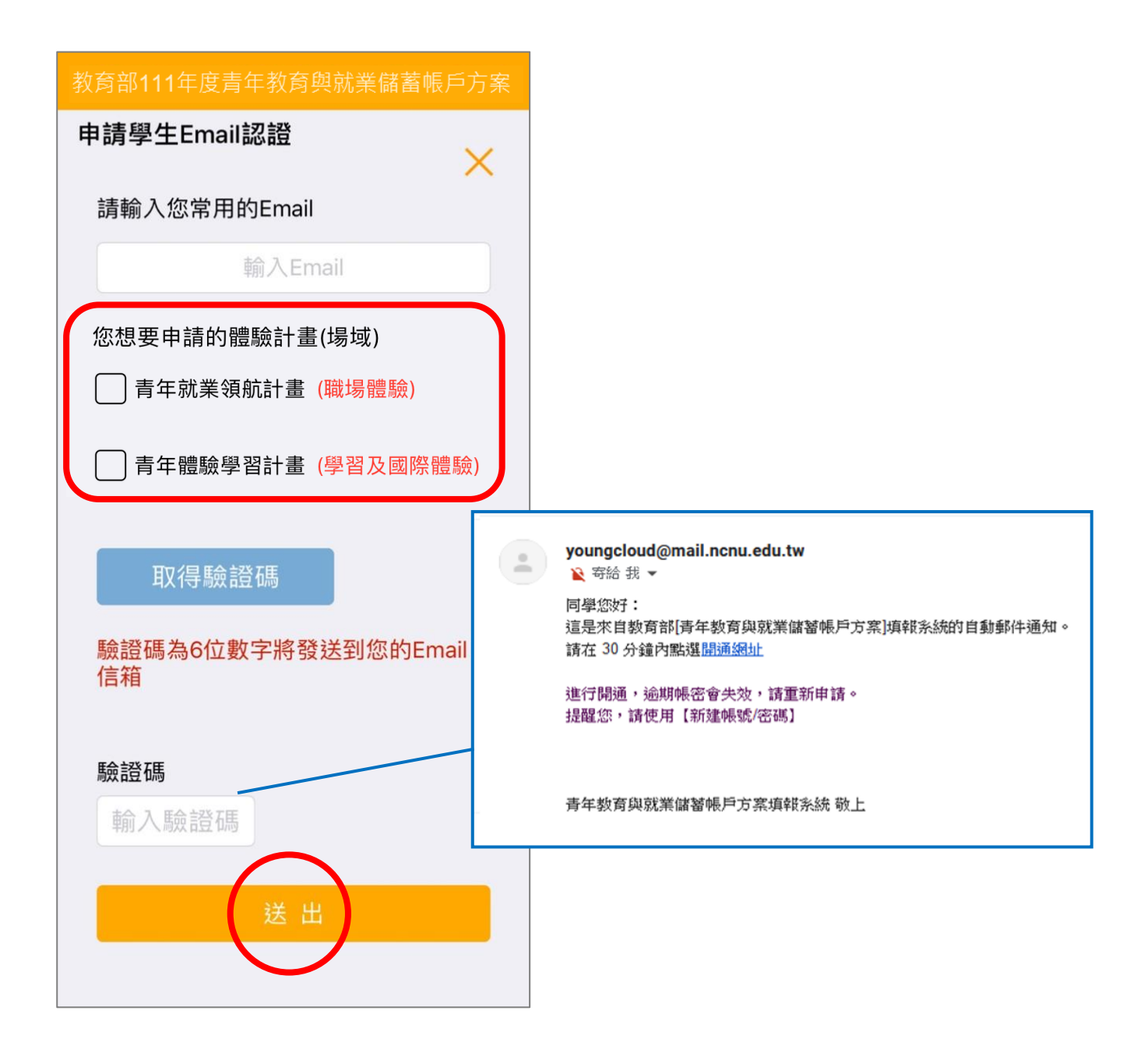

- 4. 請輸入【常用的 Email】後,選擇【體驗計畫(場域)】,按【取得驗證碼】系統將發送驗證 碼至信箱,再輸入【驗證碼】(6位數字)後點擊【送出】按鈕。
- ※ Email 為重要資訊、未來儲蓄金發給、就學及兵役配套等有關,請同學務必正確填寫。 (請使用私人信箱,勿使用學校信箱)

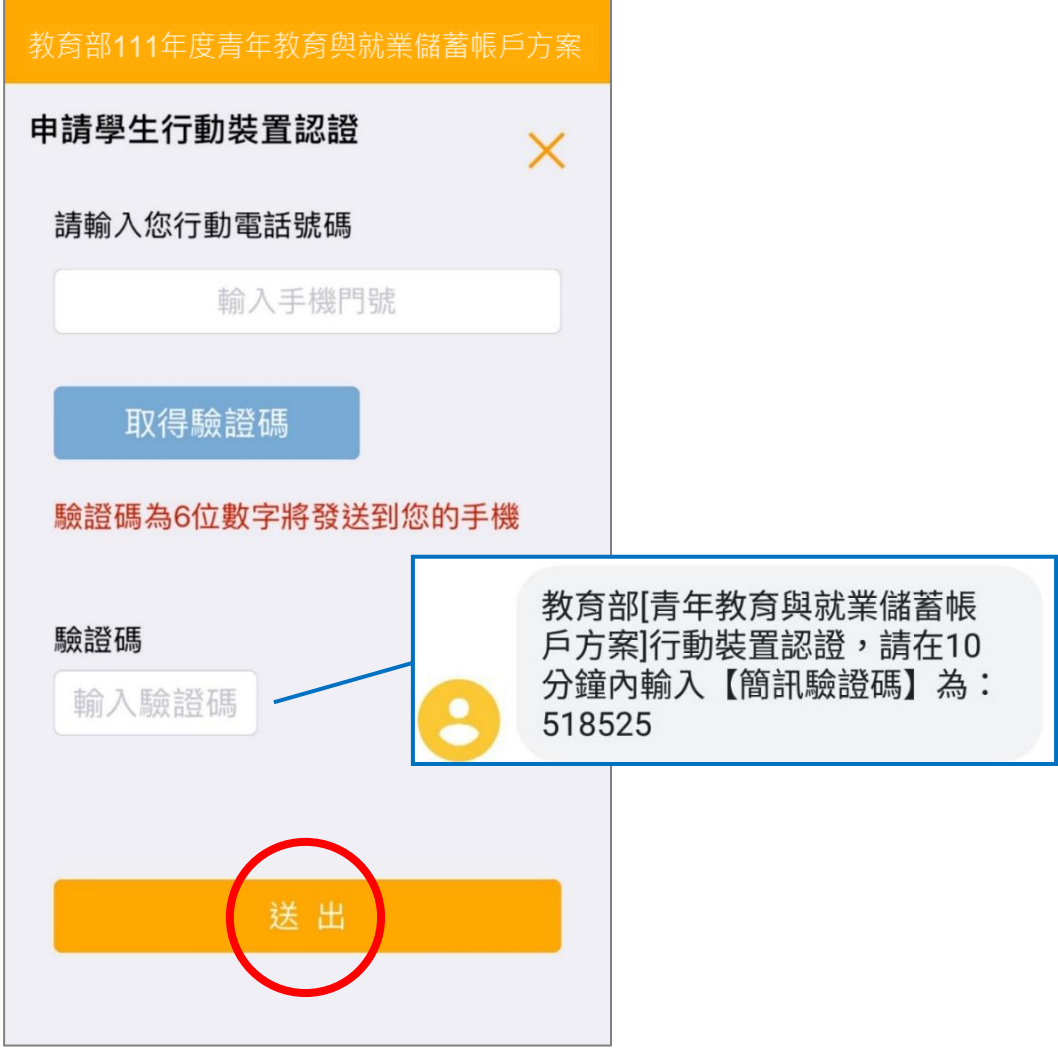

5. 行動裝置認證請輸入【行動電話號碼】後,點擊【取得驗證碼】按鈕,系統將發送驗證碼至 手機,請輸入【驗證碼】(6位數字)後點擊【送出】按鈕。

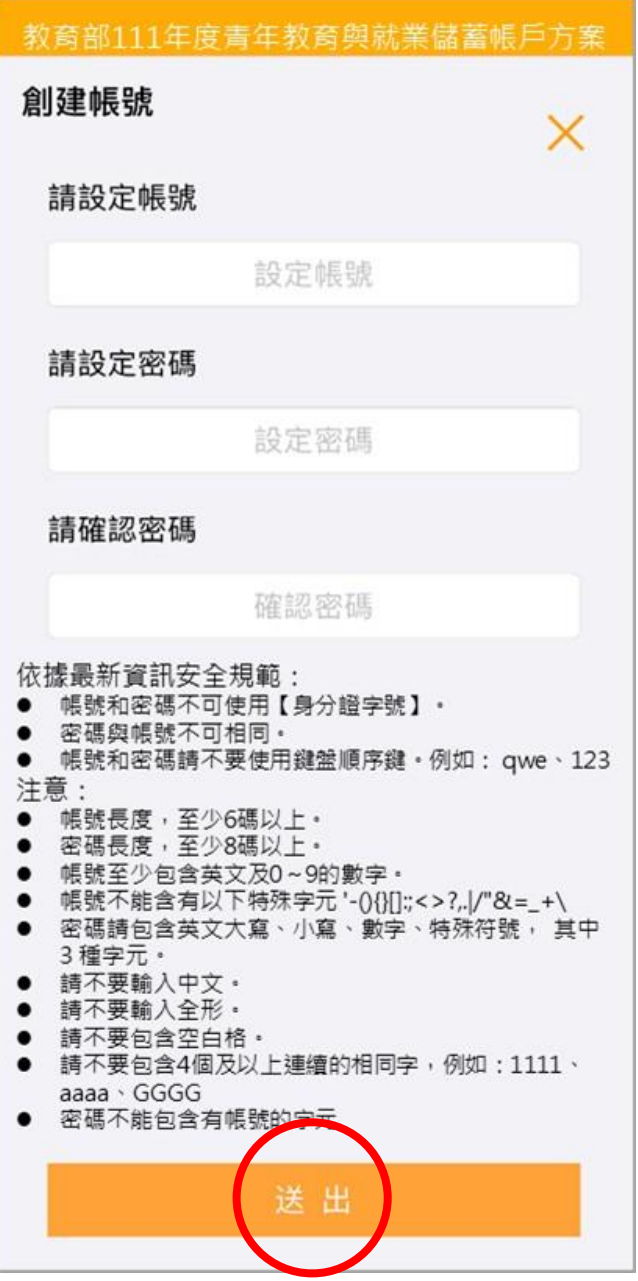

6. 請依據資訊安全規定,創建一組帳號與密碼,設定完成後點擊【送出】按鈕。

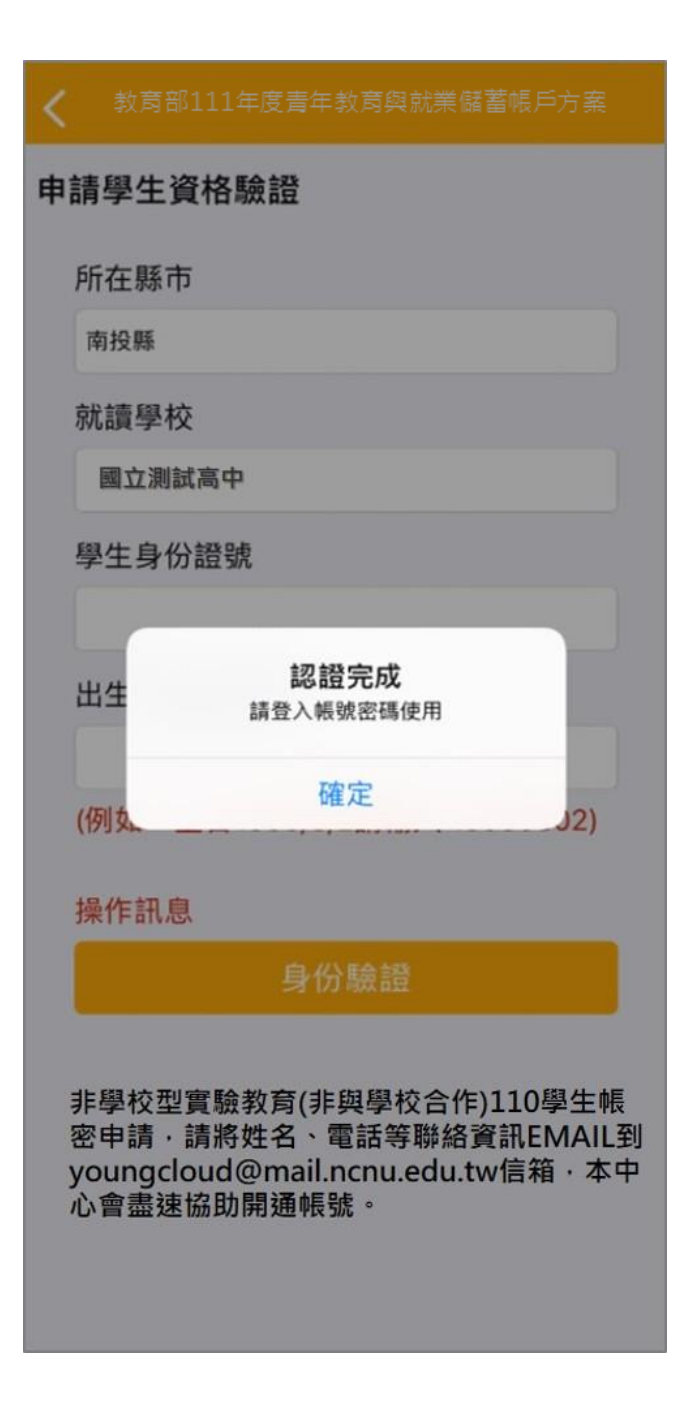

7. 認證完成後,表示帳號密碼已開通,即可使用方才創建的帳號密碼進行登入。

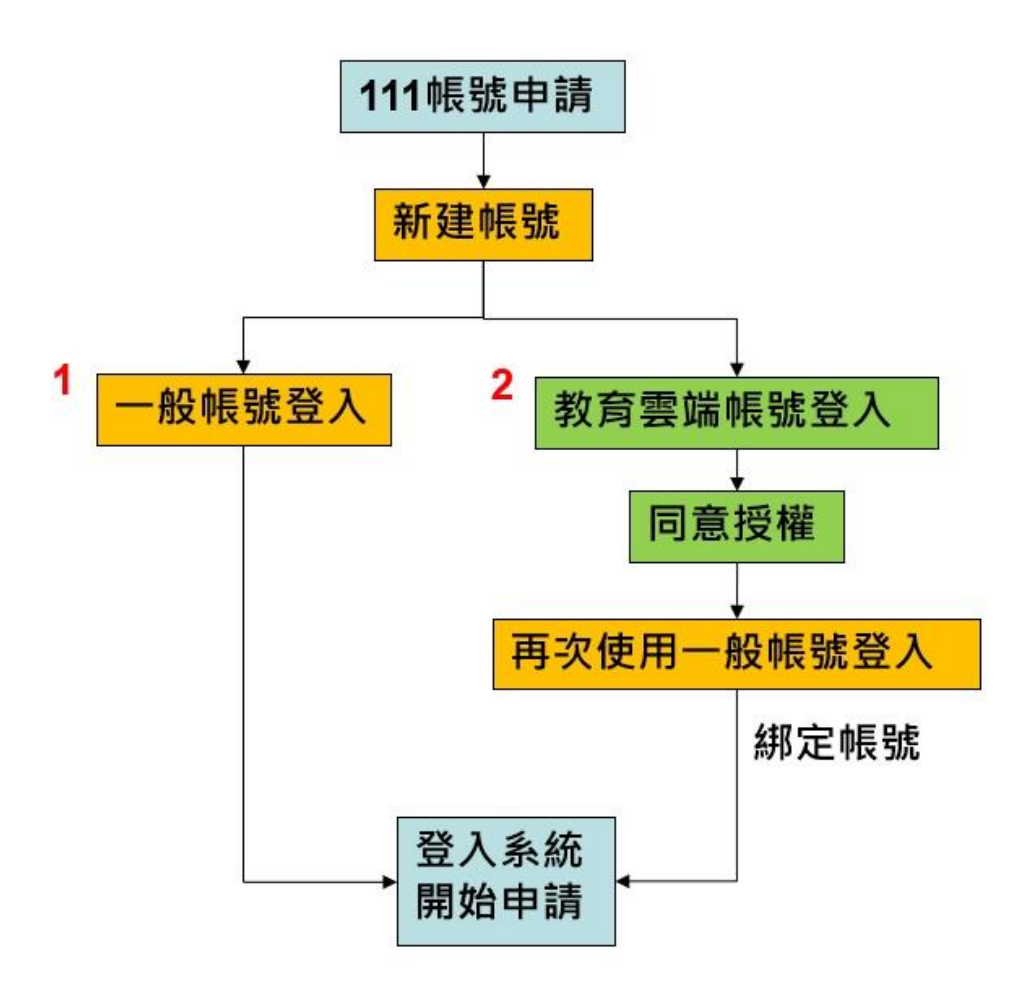

8. 可選擇(1)一般帳號登入或(2)教育雲端帳號登入。

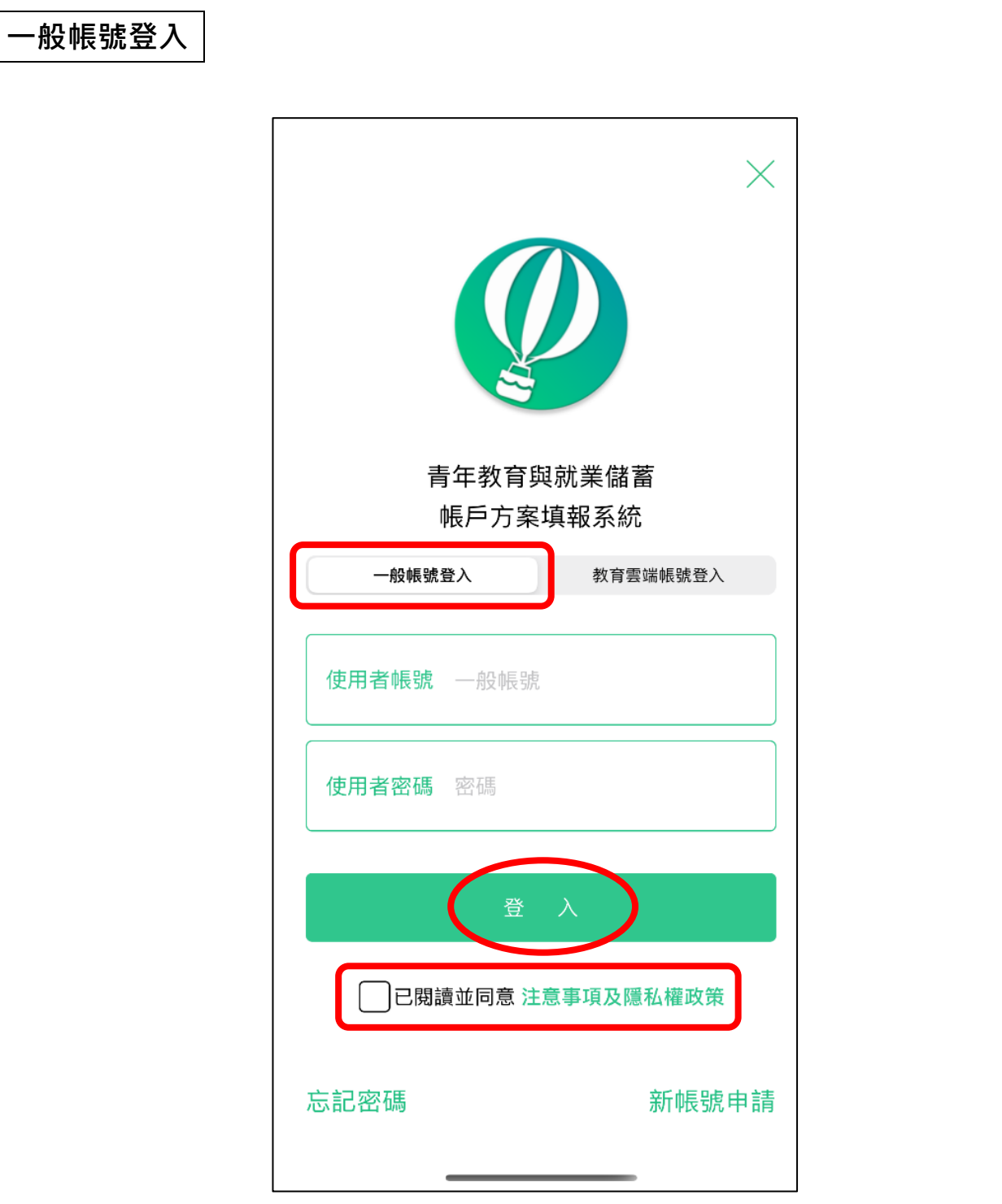

9. 先點選左方【一般帳號登入】,輸入帳號密碼及勾選【已閱讀並同意注意事項及隱私權政 策】,再點擊【登入】按鈕即可使用一般帳號登入。

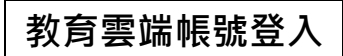

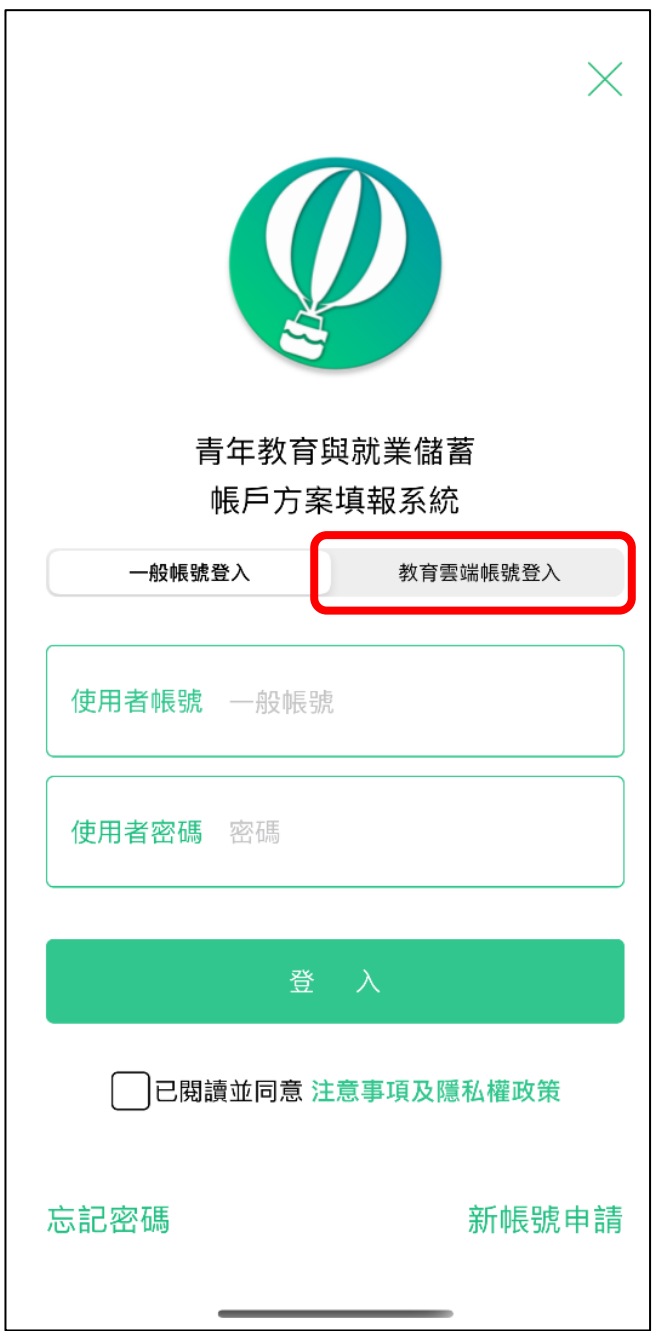

10. 若選擇教育雲端帳號登入,請點選右方【教育雲端帳號登入】。

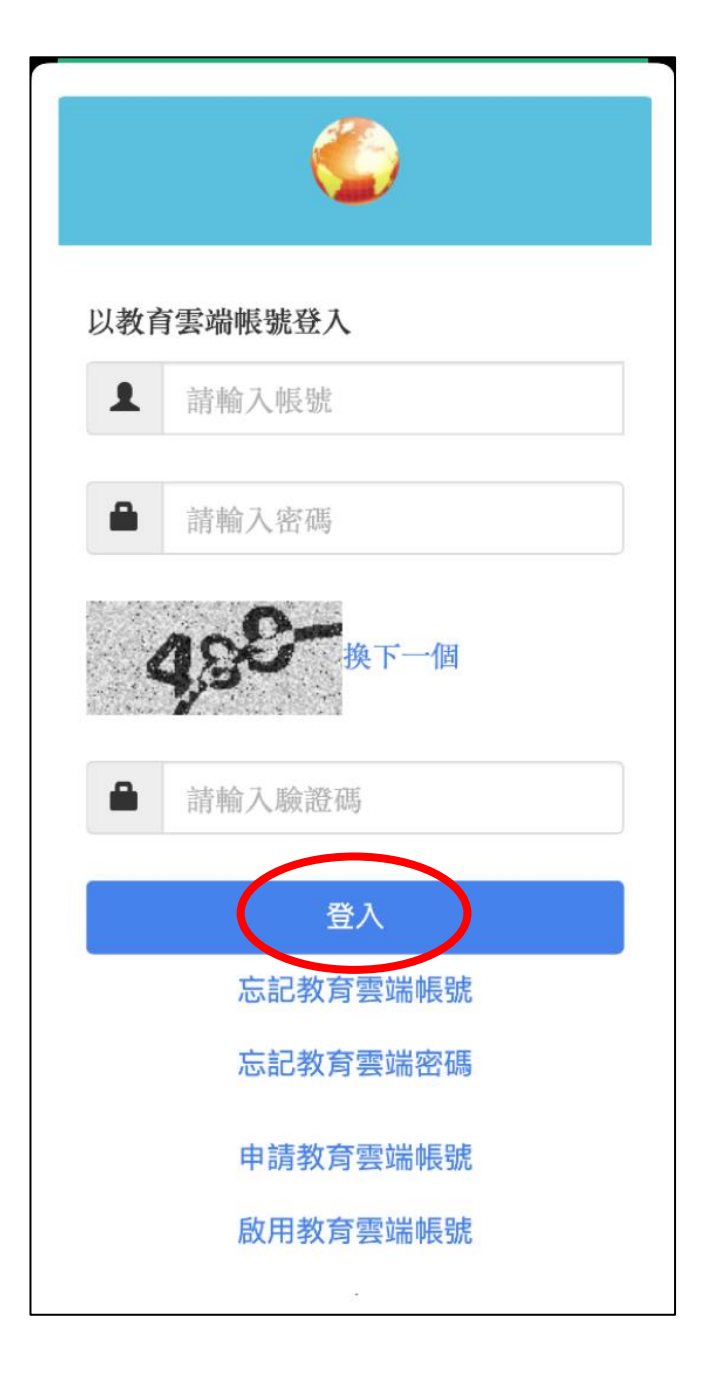

11. 請輸入教育雲端的帳號、密碼及驗證碼,輸入完畢後請點擊【登入】按鈕。

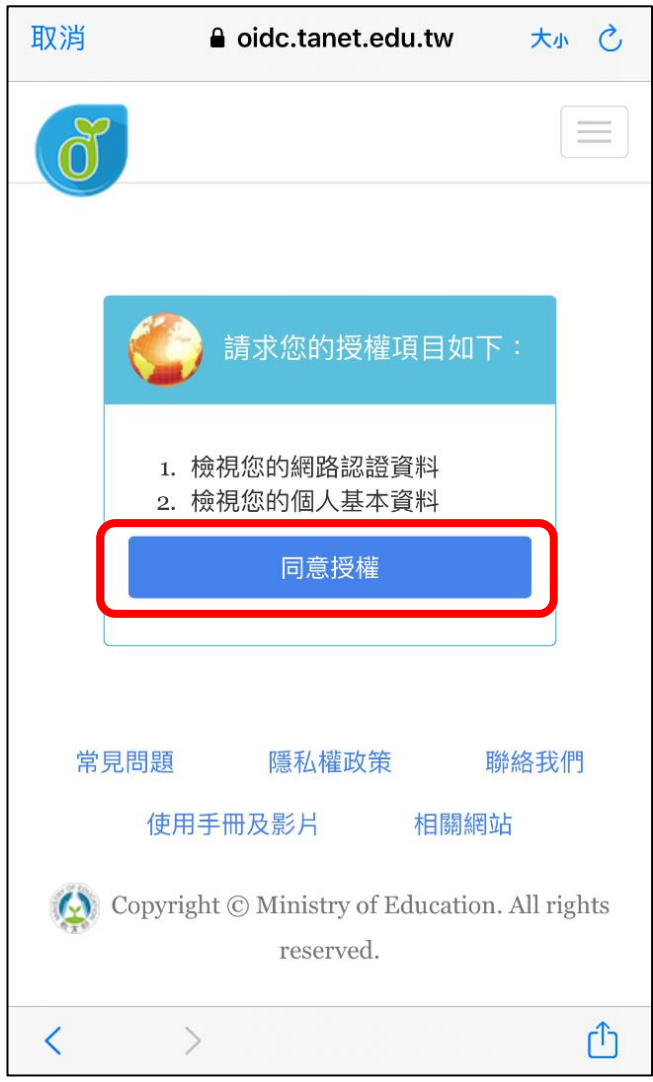

12. 第一次使用教育雲端帳號登入系統會要求授權,請點擊【同意授權】。

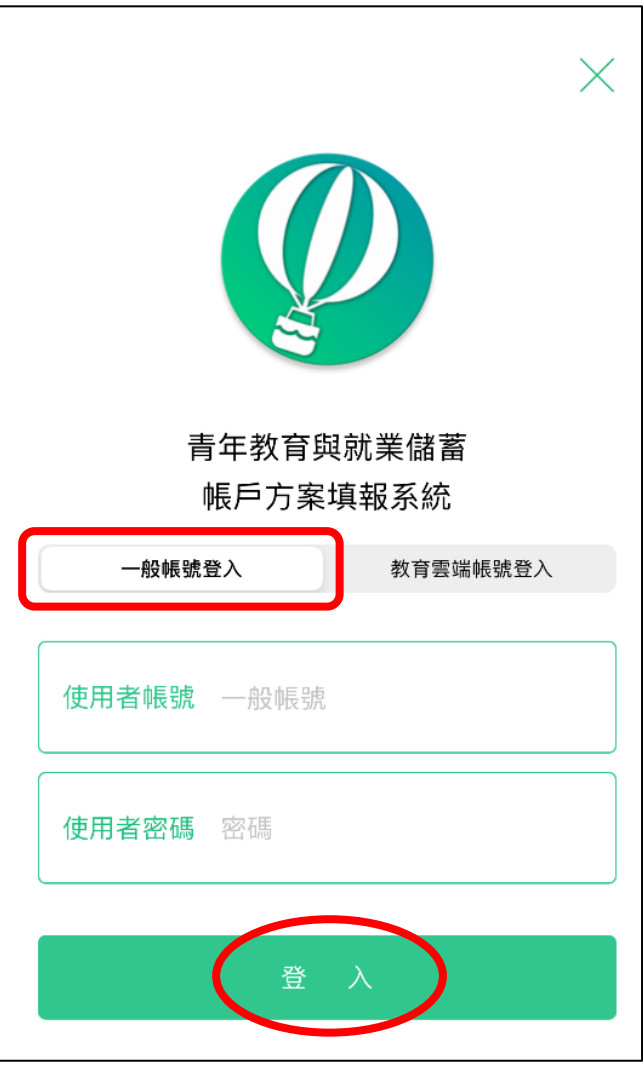

13. 再次使用【一般帳號登入】, 輸入帳號密碼及驗證碼, 並點擊【登入】成功後, 即可綁定帳 號,綁定成功後同學於下次使用【教育雲端帳號登 入】時,即可直接登入填報系統,不用再 進行【一般帳號登入】。

#### 教育部111年度青年教育與就業儲蓄帳戶方案

#### 教育部111年度青年教育與就業儲蓄帳戶方<mark>案</mark> 共同注意事項

110.10修正

\*共同注意事項:

- 1. 適用對象: 在中華民國設有戶籍之高級中等學校 110學年度應屆畢業生 (以下簡稱青年) 。但畢業 當學年度就讀教育部核定「產學攜手合作計 畫」、勞動部核定「雙軌訓練旗艦計畫」及「產 學訓合作訓練」者、因有相關補助及就學與就業 配套方案,不得申請本方案。
- 2. 欲轉換為「青年就業領航計畫」或「青年體驗學 習計畫」者, 應於當年度7月31日前, 提出轉換計 書申請書,經教育部、勞動部及教育部青年發展 署審查通過後, 參與就業媒合或執行計畫; 前述 轉換計畫以1次為限。
- 3. 青年參與方案期程為2或3年, 如中途退出或變更 參與期程須提出申請。辦理變更期程申請者,應 於第1次依該計畫媒合就業,並依法參加就業保險 之日起算2年內提出申請, 或應於教育部青年發展 署審查通過通知青年計畫執行起始日起算2年內提 出申請;前項變更參與期程以1次為限。
- 4. 青年於方案執行第1年期間, 不得就讀具有正式學 籍之學位 (含進修學制) ; 第2年起, 青年可於徵 得雇主同意後就讀大學進修學制,或參加「大學 進修部四年制學士班彈性修業試辦方案」.
- 5. 就學配套及完成計畫資格認定以「日」方式計 算, 2年計畫者, 至少應累計600日以上; 3年計畫 者,至少應累計900日以上。其中就學配套計算至 入學當年度9月16日止。

「青年就業領航計畫」及「青年儲蓄帳戶」

1. 青年需經學校初審、教育部複審後推薦予勞動部

#### 教育部111年度青年教育與就業儲蓄帳戶方案

#### 「害午體驗學習計畫」

- 1. 無論青年為自行研提或參考運用教育部青年署提 供之管道資源研提體驗學習企劃內容、青年將自 行與相關組織人員聯繫洽談、並自行處理執行過 程中之保險、交通等相關事宜。
- 2. 青年於企劃執行前將辦理保險並提供保險單予教 **音部青年署備杳、目於企劃執行期間自行負青安** 全問題、並自行負擔交通及相關費用等。青年署 最高補助每人每年新臺幣2,500元為限之投保經 費,青年於體驗每滿一年,於當年之12月15日 前 检附保险留影木 缴费收據正木 經費支出 明細表及收據、存摺影本,寄至教育部青年署請 領當年補助經費。
- 3. 青年於企劃執行期間將與親友、青年署保持聯 繫,並於青年教育與就業儲蓄帳戶方案填報系統 記錄及分享學習體驗的心得, 以雙调紀錄1篇為原 則。
- 4. 青年保證提供之企劃及成果報告所載內容屬實且 為自行規劃撰寫, 並將恪遵本同意書規範; 所載 內容如有不實, 將自負法律連帶責任, 並同意教 育部青年署有權取消核發證明書。
- 5. 青年執行企劃所完成之著作, 於非營利用途範圍 內無償授權予教育部青年署,不限次數、年限、 地區、方式、媒體、載體及無償利用,並同意對 教育部不行使著作人格權,且同意教育部青年署 為推動相關業務需要、授權第三人為上述之利 用;青年授權內容為非專屬授權,仍擁有執行企 劃所完成之著作之著作權。青年擔保就本件著作 有授權利用之權利,並擔保本件著作無不法侵害 他人著作權或其他權利之情事。
- 6. 執行企劃所完成之著作若有涉及公益勸募行為, 應依公益勸募條例相關規定辦理。
- 7. 本計畫無「青年儲蓄帳戶」經費補助。 。 机丰生土疣未斗重担中赤土疣能担入刺热仁 【

#### 教育部111年度青年教育與就業儲蓄帳戶方案

「青年就業領航計畫」及「青年儲蓄帳戶」

- 1. 青年需經學校初審、教育部複審後推薦予勞動部 辦理就業媒合,並於當年度8月31日前經雇主面試 甄選及同意錄用後,始得參加「青年就業領航計 書」並設置「青年儲蓄帳戶」。
- 2. 青年應登錄台灣就業通成為會員, 完成線上工作 風格測評,並於上工前完成勞動部辦理之就業媒 合活動與職前講習課程。相關就業媒合活動注意 事項可至青年就業領航計畫網站查詢。
- 3. 青年自受僱日參加就業保險之日 (以下簡稱加保 日)起,每滿30日為1個月,由教育部與勞動部分 別補助「就學、就業及創業準備金」以及「穩定 就業津貼」新臺幣各5,000元, 其中勞動部補助之 「穩定就業津貼」需連續受僱於同一雇主滿30日 起, 始得核發,
- 4. 上述依規定同意核發之「就學、就業及創業準備 金」及「穩定就業津貼」係按青年實際受僱期間 計算, 未滿1個月之部分, 按每月30日比率計算, 按季撥款至青年教育與就業儲蓄帳戶方案協辦金 融機構所設帳戶
- 5. 青年經教育部推薦參加「青年就業領航計畫」 後、同意公立就業服務機構杳詢其勞工保險相關 資料,據以依規定核算相關補助金額。
- 6. 青年於「青年就業領航計畫」就業期間, 應於受 僱加保日起15日內及離職退保日起15日內. 通知 公立就業服務機構。如因故離職且有意願轉職 者, 應於離職退保日起15日內親自或以書面通知 公立就業服務機構辦理就業媒合服務、每年轉職 以1次為限。未依限通知或經媒合仍未能於離職日 起60日內再次就業者,視同退出本計畫。
- 7. 青年於參加「青年就業領航計畫」期間, 通訊方 式如有變更, 應通知教育部及公立就業服務機構 或青年專屬就業服務人員。

#### 教育部111年度青年教育與就業儲蓄帳戶方<mark></mark>

#### 他人著作權或其他權利之情事。 6. 執行企劃所完成之著作若有涉及公益勸募行為,

- 應依公益勸募條例相關規定辦理。
- 7. 本計書無「青年儲蓄帳戶」經費補助。
- 8. 如青年未依本計畫規定或未依所提企劃執行, 或 未定期填報雙调誌、每年度未定期回報期間達二 個月,則視同放棄參與本計畫,教育部青年署得 取消青年參與本計書資格並不予核發相關證明 取消暫緩徵兵處理。如青年事前告知變更企劃經 教育部青年署同意或有不可抗力因素則不在此 限。

\*其他未盡事宜, 應依「青年教育與就業儲蓄帳 戸方案」及其相關規定「青年就業領航計 「教育部書年 畫」 二」、<br>教育與就業儲蓄帳戶方案輔導推薦及審查作業 <sub>《临曲书》</sub>,<br>「教育部青年儲蓄帳戶補助要點」 要點 驗學習計畫審查輔導作業要點」辦理。

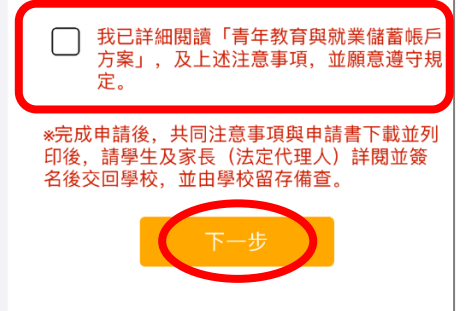

14.登入後請詳閱【共同注意事項】內容,並勾選已詳閱選項後,點擊【下一步】按鈕。

# **貳、填寫申請書**

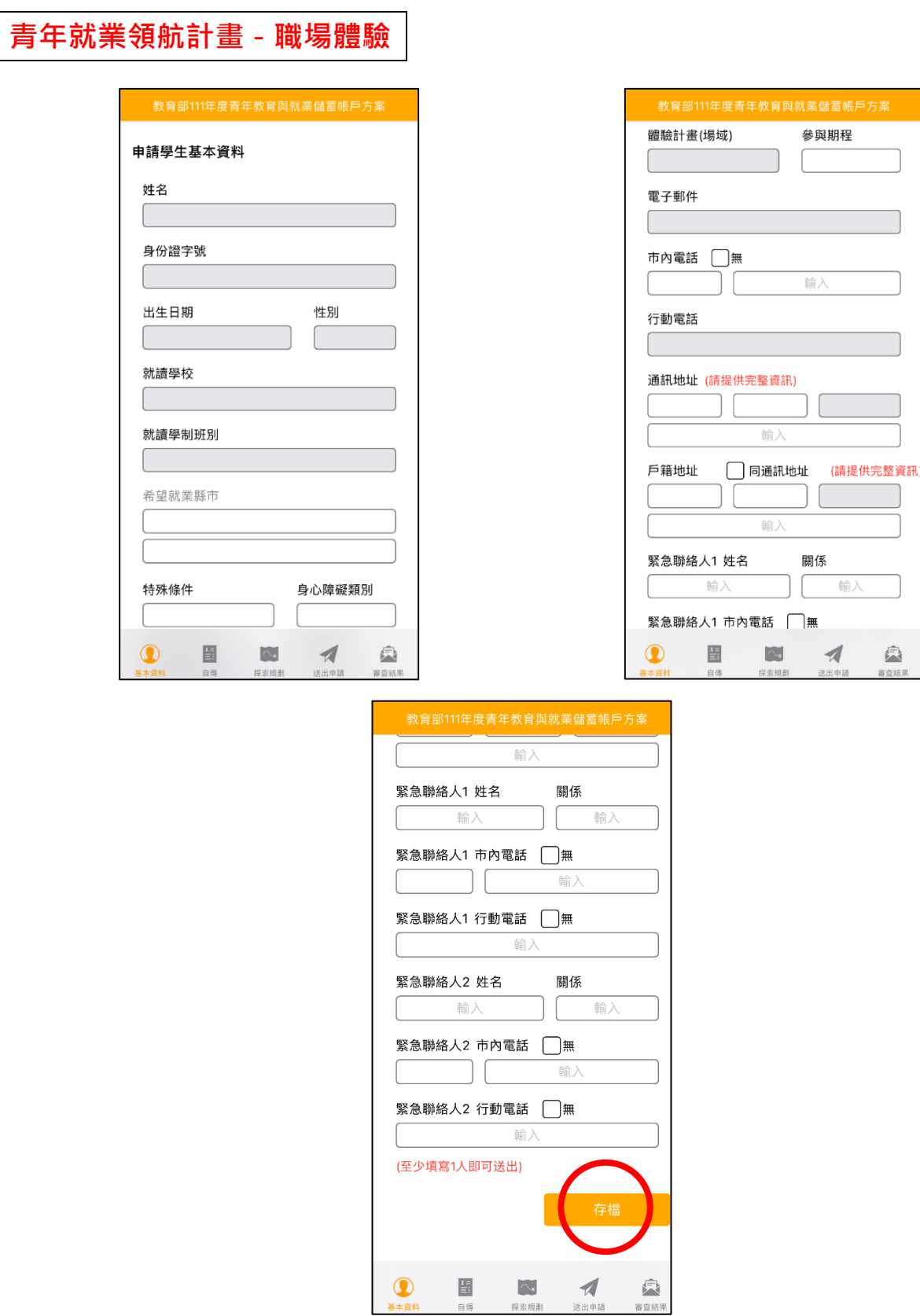

1. 進入申請書填報畫面,請依序填寫申請書內容。首先填寫【基本資料】,填寫完成後請按 【存檔】按鈕。並依下方功能列接續點選【自傳】填寫。

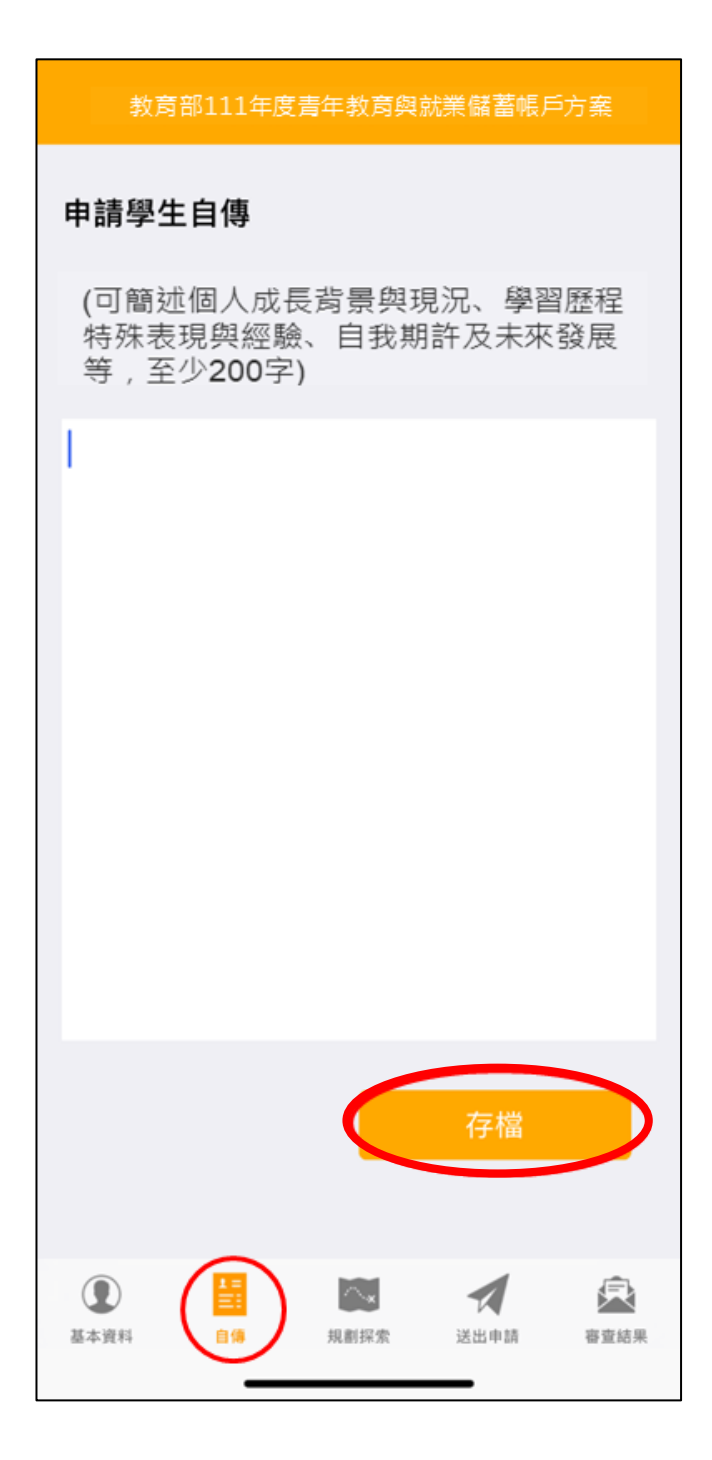

2. 【自傳】填寫個人成長背景與現況、學習歷程特殊表現與經驗、自我期許及未來發展等,至 少 200 字,填寫完成後按【存檔】按鈕。並依下方功能列接續點選【探索規劃】填寫。

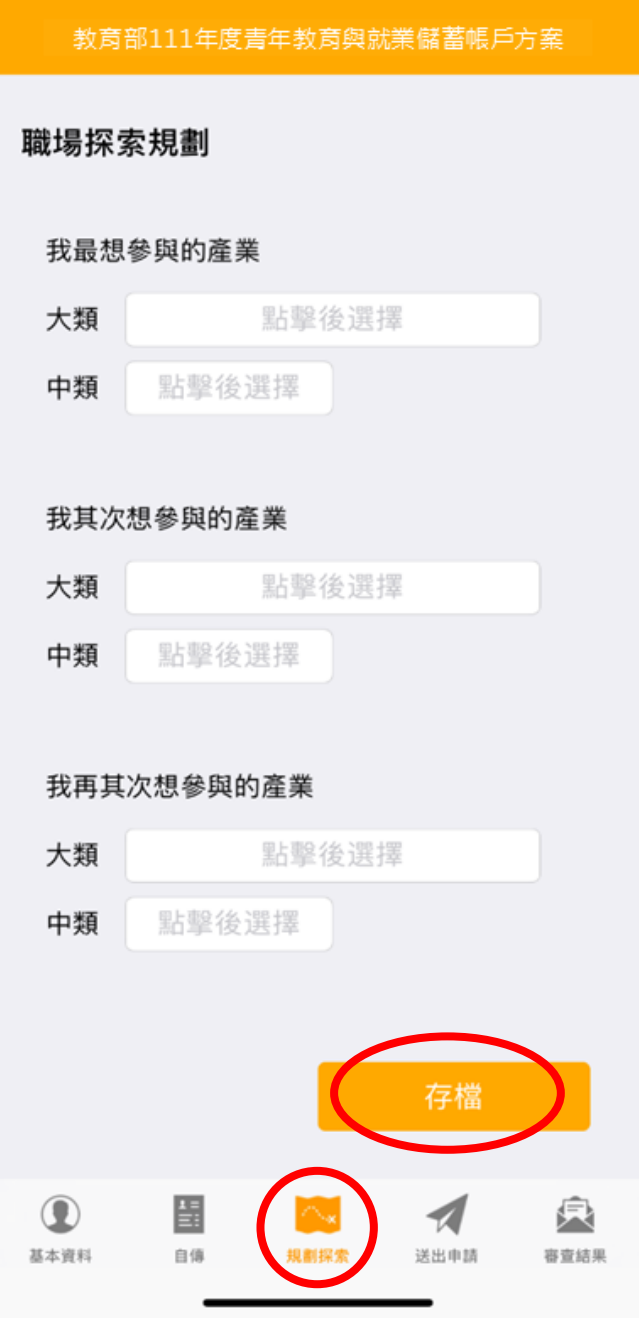

3. 【職場探索規劃】選擇想參與的產業類別 (至多 3 項, 至少選擇 1 個即可送出) 。請確認資 料無誤後,點擊【存檔】,並依下方功能列接續點選【送出申請】。

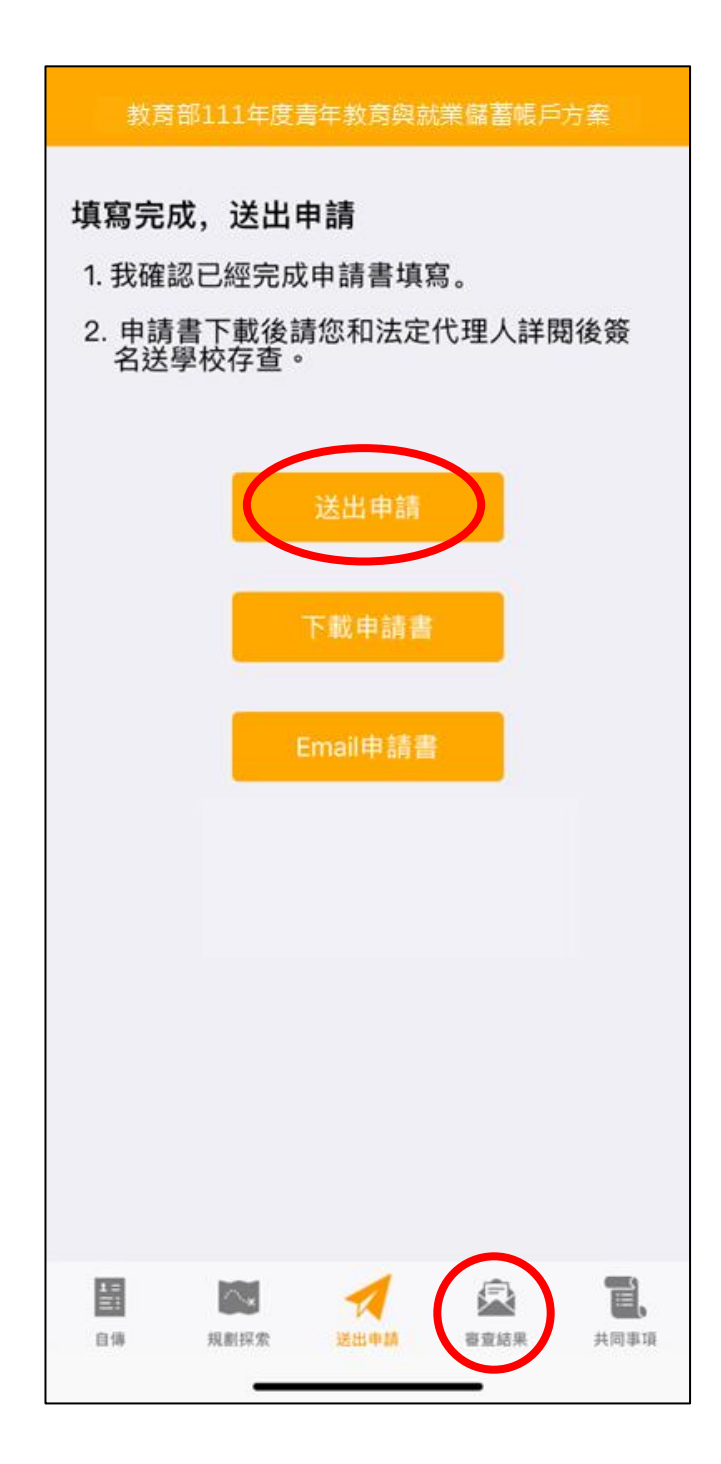

4. 請再次確認填寫完成後點擊【送出申請】按鈕 (送出後不得修改),再下載申請書,此處可 選擇【下載申請書】或【Email 申請書】兩種方式取得 PDF 檔。請您和家長(法定代理人) 詳閱後並簽名後交回學校存查。依下方功能列接續點選可查看【審查結果】。

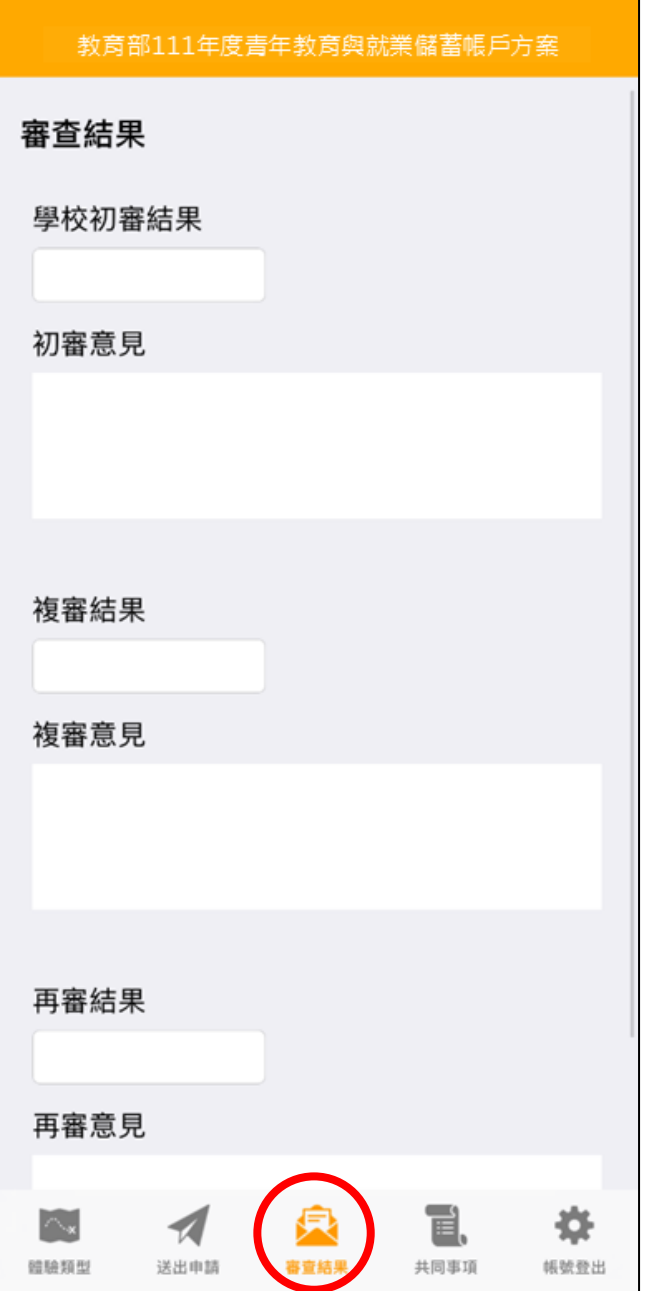

5. 審查結果可查看學校初審、教育部複審、教育部再審等審查結果及意見。

6. 到此即完成線上申請作業流程。

# **學生申請書 PDF 檔案格式如下**

# 教育部 111 年度青年教育奥就業儲蓄帳戶方案 共同注意事項

#### ※請學生及家長(法定代理人)詳閱並簽名後交回學校,並由學校留存備查。 110.10 修正

#### ※共同注意事項 1. 適用對象:在中華民國設有戶籍之高級中等學校 110 學年度應屆畢業生(以下簡 稱青年)。但畢業當學年度就讀教育部核定「產學攜手合作計畫」,勞動部核定「雙 軌訓練旗艦計書」及「產學訓合作訓練」者,因有相關補助及就學與就業配套方 案,不得申請太方案。 2. 欲轉換為「青年就業領航計畫」或「青年體驗學習計畫」者,應於當年度7月31 日前,提出轉換計畫申請書,經教育部、勞動部及教育部青年發展署審查通過後, 參與就業媒合或執行計畫;前述轉換計畫以1次為限。  $3.$ 青年參與方案期程為2或3年,如中途退出或變更參與期程須提出申請。辦理變 更期程申請者,應於第1次依該計畫媒合就業,並依法參加就業保險之日起算2 年內提出申請,或應於教育部青年發展署審查通過通知青年計畫執行起始日起算 2年內提出申請;前項變更參與期程以1次為限。 4. 青年於方案執行第1年期間,不得就讀具有正式學籍之學位 (会進修學制);第2 年起,青年可於徵得雇主同意後就請大學進修學制,或參加「大學進修部四年制 學士班彈性修業試辦方案」。 5. 就學配套及完成計畫資格認定以「日」方式計算,2年計畫者,至少應累計600日 以上;3年計書者,至少應累計900日以上。其中就學配套計算至入學當年度9月  $16B +$ 「青年就業領航計畫」及「青年儲蓄帳戶」  $\mathbf{1}$ 青年需經學校初審、教育部複審後推薦予勞動部辦理就業媒合,並於當年度8月 31日前經雇主面試甄選及同意錄用後,始得參加「青年就業領航計畫」並設置「青 注意 年儲蓄帳戶」。 事項  $2^{\circ}$ 青年應登錄台灣就業通成為會員,完成線上工作風格測評,並於上工前完成勞動 部辦理之就業媒合活動與職前講習課程。相關就業媒合活動注意事項可至青年就 業領航計畫網站查詢。 3. 青年自受僱且參加就業保險之日(以下簡稱加保日)起,每滿30日為1個月,由 教育部與勞動部分別補助「就學、就業及創業準備金」以及「穩定就業津貼」新臺 幣各 5,000 元,其中勞動部補助之「穩定就業津貼」需連續受僱於同一雇主滿30 日起,始得核發。 4. 上述依規定同意核發之「就學、就業及創業準備金」及「穩定就業津貼」係按青年 實際受僱期間計算,未滿1個月之部分,按每月30日比率計算,按季撥款至青年 教育與就業儲蓄帳戶方案協辦金融機構所設帳戶。 5. 青年經教育部推薦參加「青年就業領航計畫」後,同意公立就業服務機構查詢其 勞工保險相關資料,據以依規定核算相關補助金額。 6. 青年於「青年就業領航計畫」就業期間,應於受僱加保日起15日內及離職退保日 起15日內,通知公立就業服務機構。如因故離職且有意願轉職者,應於離職退保 日起15日內親自或以書面通知公立就業服務機構辦理就業媒合服務,每年轉職以 1次為限。未依限通知或經媒合仍未能於離職日起60日內再次就業者,視同退出 本計書。 7. 青年於參加「青年就業領航計畫」期間,通訊方式如有變更,應通知教育部及公立 就業服務機構或青年專屬就業服務人員。 青年進入職場後,應接受職場導師依核定訓練計書所提供之指導,及於教育部青 8. 年教育與就業儲蓄帳戶方案填報系統填寫雙週誌,並配合相關訪視作業、訓練成

效評估及就業追蹤等事項。

- 青年為雇主或其負責人之配偶、直系血親或三親等內之旁系血親者,或有不實申 9. 請者,不得參與本計書,且不予發給本計畫相關補助。
- 10. 青年於「青年就業領航計畫」就業期間,不得同時領取與「青年就業領航計畫」性 質相同之相關補助或獎勵金。
- 11. 青年於「青年就業領航計畫」所定期間就業期滿後,經教育部及勞動部共同審查 通過後,以1次提領為原則,匯入個人指定帳戶。因故未於期滿結束後3年內向 教育部及勞動部申請領取,經教育部及勞動部依程序通知後,得先解繳國庫。
- 12. 青年提供虚偽不實之文件、資料或計畫期間第1年就讀具有正式學籍之學位(包 括進修學制), 經查證屬實, 不予補助; 已核准補助者, 撤銷或廢止原補助處分; 已發給補助款者,並以書面限期命其返還。

#### 「青年體驗學習計畫」

- 1. 無論青年為自行研提或參考運用教育部青年署提供之管道資源研提體驗學習企劃 內容,青年將自行與相關組織人員聯繫洽談,並自行處理執行過程中之保險、交 通等相關事宜。
- $2.$ 青年於企劃執行前將辦理保險並提供保險單予教育部青年署備查,且於企劃執行 期間自行負責安全問題,並自行負擔交通及相關費用等。青年署最高補助每人每 年新臺幣 2,500 元為限之投保經費,青年於體驗每滿一年,於當年之12月15日 前,檢附保險單影本、繳費收據正本、經費支出明細表及收據、存摺影本,寄至教 育部青年署請領當年補助經費。
- $3<sub>1</sub>$ 青年於企劃執行期間將與親友、青年署保持聯繫,並於青年教育與就業儲蓄帳戶 方案填報系統記錄及分享學習體驗的心得,以雙週紀錄1篇為原則。
- 4. 青年保證提供之企劃及成果報告所載內容屬實且為自行規劃撰寫,並將恪遵本同 意書規範;所載內容如有不實,將自負法律連帶責任,並同意教育部責年署有權 取消核發證明書。
- 5. 青年執行企劃所完成之著作,於非營利用途範圍內無償授權予教育部青年署,不 限次數、年限、地區、方式、媒體、載體及無償利用,並同意對教育部不行使著作 人格權,且同意教育部青年署為推動相關業務需要,授權第三人為上述之利用; 青年授權內容為非專屬授權,仍擁有執行企劃所完成之著作之著作權。青年擔保 就本件著作有授權利用之權利,並擔保本件著作無不法侵害他人著作權或其他權 利之情事。
- 6. 執行企劃所完成之著作若有涉及公益勸募行為,應依公益勸募條例相關規定辦理。
- 7. 本計畫無「青年儲蓄帳戶」經費補助。
- 8. 如青年未依本計畫規定或未依所提企劃執行,或未定期填報雙週誌,每年度未定 期回報期間達二個月,則視同放棄參與本計畫,教育部青年署得取消青年參與本 計畫資格並不予核發相關證明書,如青年具役男身分,則另函知內政部役政署取 消暫緩徵兵處理。如青年事前告知變更企劃經教育部青年署同意或有不可抗力因 素則不在此限。

※其他未盡事宜,應依「青年教育與就業儲蓄帳戶方案」及其相關規定「青年就業領航 計畫,、「青年體驗學習計畫,、「教育部青年教育與就業儲蓄帳戶方案輔導推薦及 審查作業要點」、「教育部青年儲蓄帳戶補助要點」、「教育部青年教育與就業儲蓄 帳戶方案青年體驗學習計畫審查輔導作業要點」辦理。

□我已詳細閱讀「青年教育與就業儲蓄帳戶方案」,及上述注意事項,並願意遵守規 定。

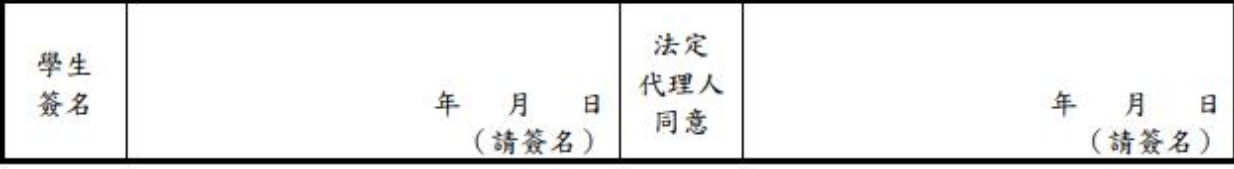

## 教育部111年度「青年教育與就業儲蓄帳戶方案」申請書

#### ●基本青料表

申請日期: 2021年10月28日

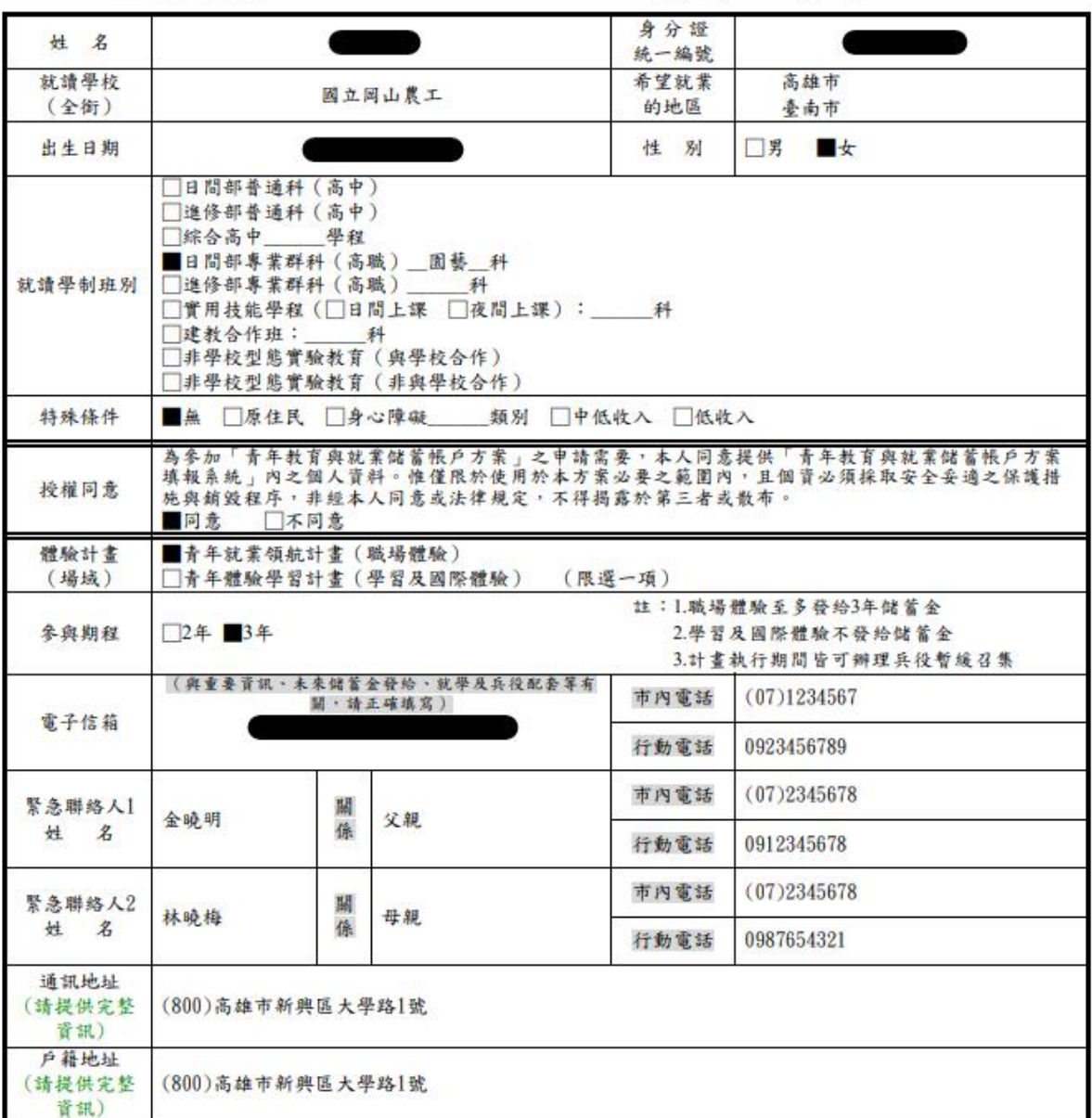

#### 壹、自傳(可簡述個人成長背景與現況、學習歷程特殊表現與經驗、自我期許及未來發展等, 至少200字)

我的名字是陳oo,出生於台中縣(現升格為臺中市),目前就o立oo高o的工業類群 oo科三年級學生。由於就讀職業學校,對於學校所學的oo實務操作,頗有些心得和興趣, 特別是oo實習的科目和相關課程;同時也十分重視榮譽感,熱愛參與學校社團和或班上事 務,分別參加學校社團的oo社和oo社等,班級幹部則曾擔任過oo長和oo股長等,同時也擔 任科學會的活動股長。而我平常的嗜好是慢跑、打籃球、打羽球、打排球和聽音樂等。

### 贰、職場 (學習及國際) 探索規劃

# ◆職場體驗

● 我想冬與的產業類別: 化學原材料、肥料、氢化合物、塑梭膠原料及人造纖維製造業 \_\_、\_\_教育業\_\_、\_\_個人及家庭用品維修業

(請依照下列表格填寫編號及行業類別,至多3項)

# **青年體驗學習計畫-學習及國際體驗**

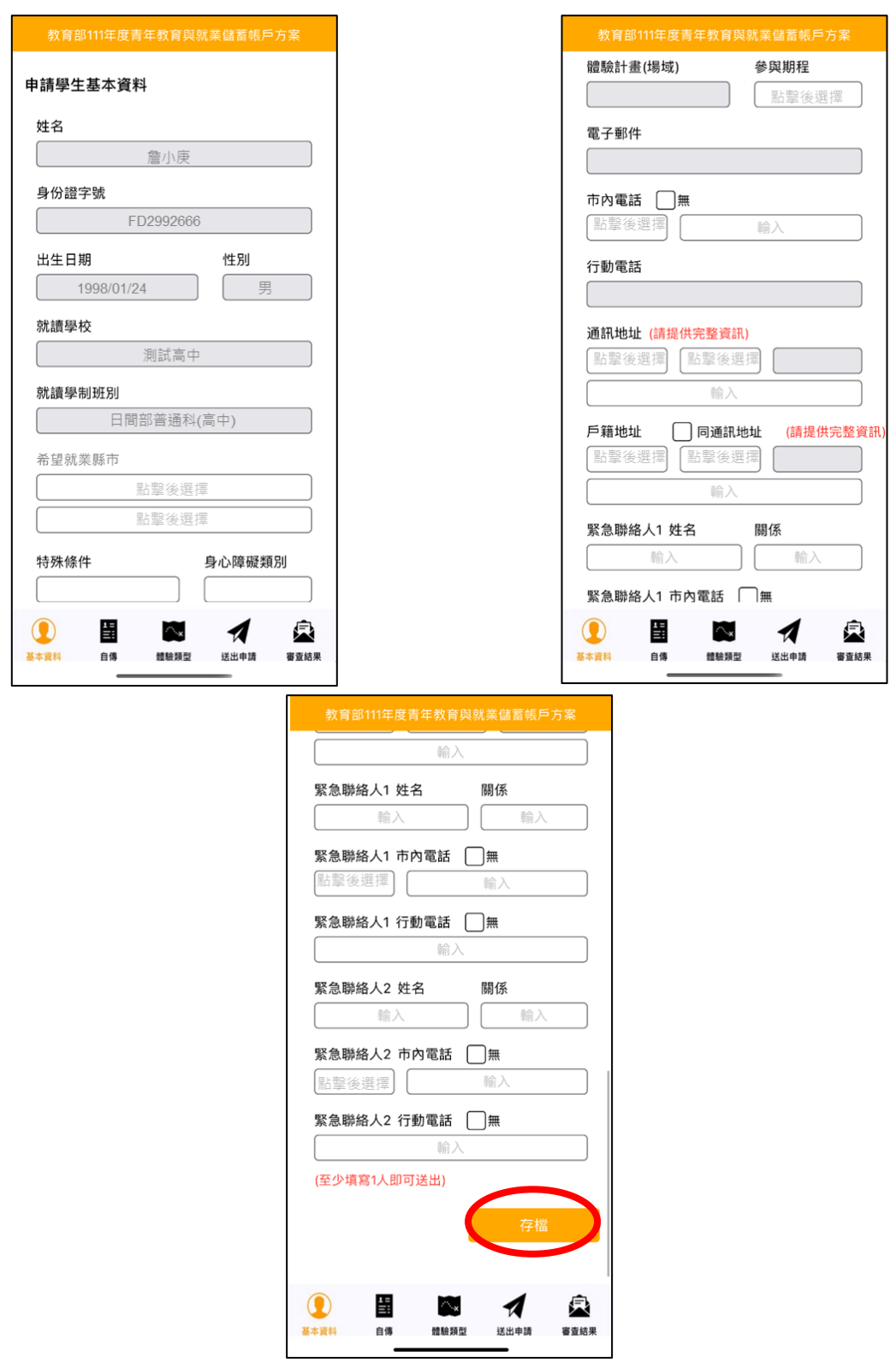

1. 進入申請書填報畫面,請依序填寫申請書內容。首先填寫【基本資料】,填寫完成後請按 【存檔】按鈕。並依下方功能列接續點選【自傳】填寫。

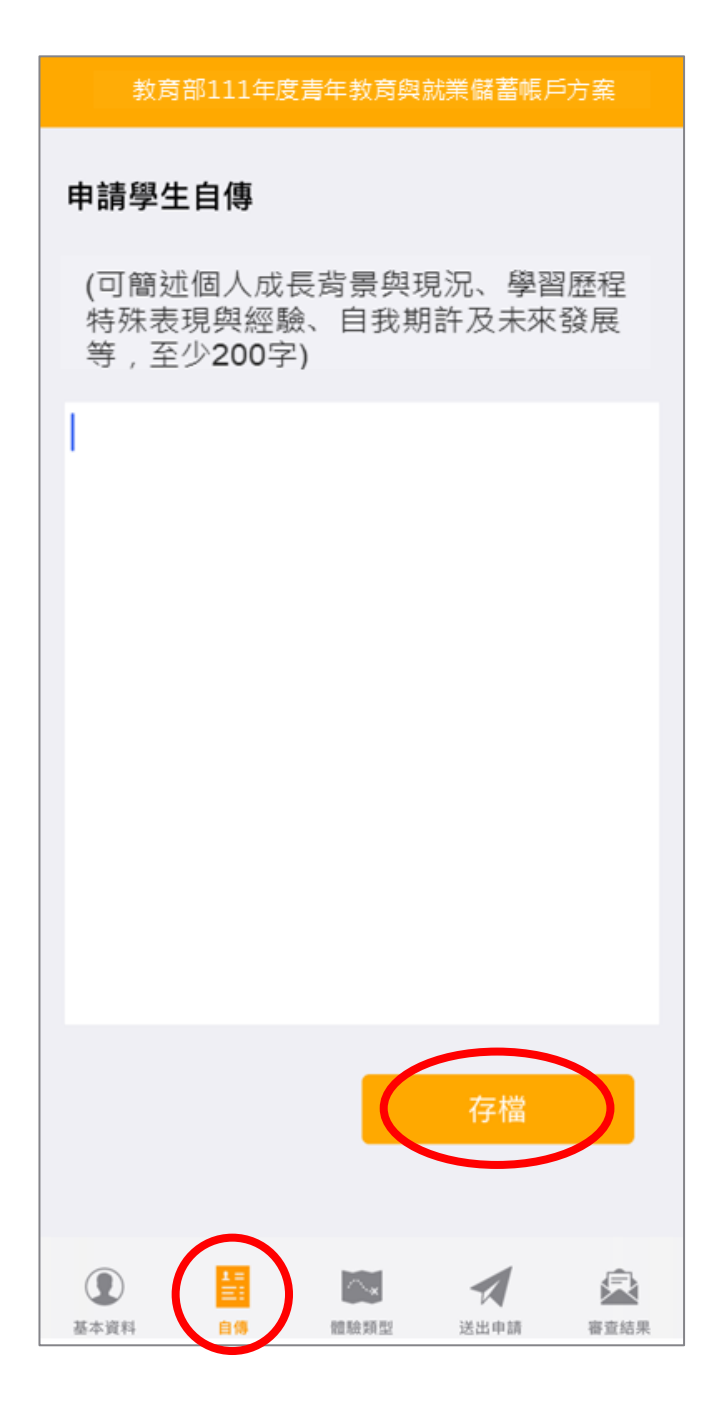

2. 【自傳】填寫個人成長背景與現況、學習歷程特殊表現與經驗、自我期許及未來發展等,至 少 200 字,填寫完成後點選【存檔】,依下方功能列接續點選【體驗類型】填寫。

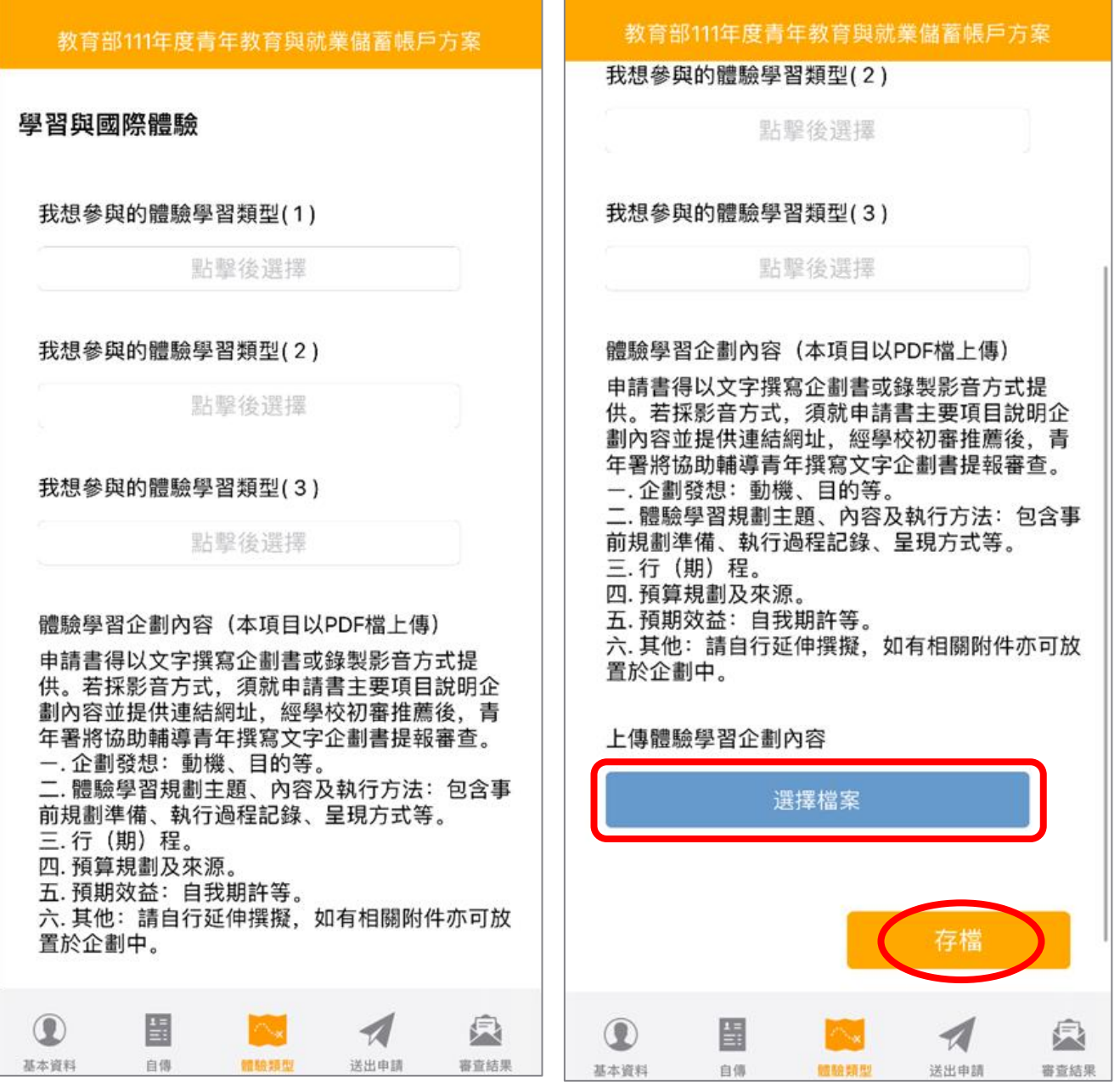

3. 【學習及國際體驗探索規劃】選擇想參與的體驗學習類型 (至多 3 項, 至少選擇 1 個即可送 出),點選上傳【體驗學習企劃內容 **PDF** 檔】(檔案上限 10MB),請確認資料無誤後點擊 【存檔】。並依下方功能列接續點選【送出申請】。

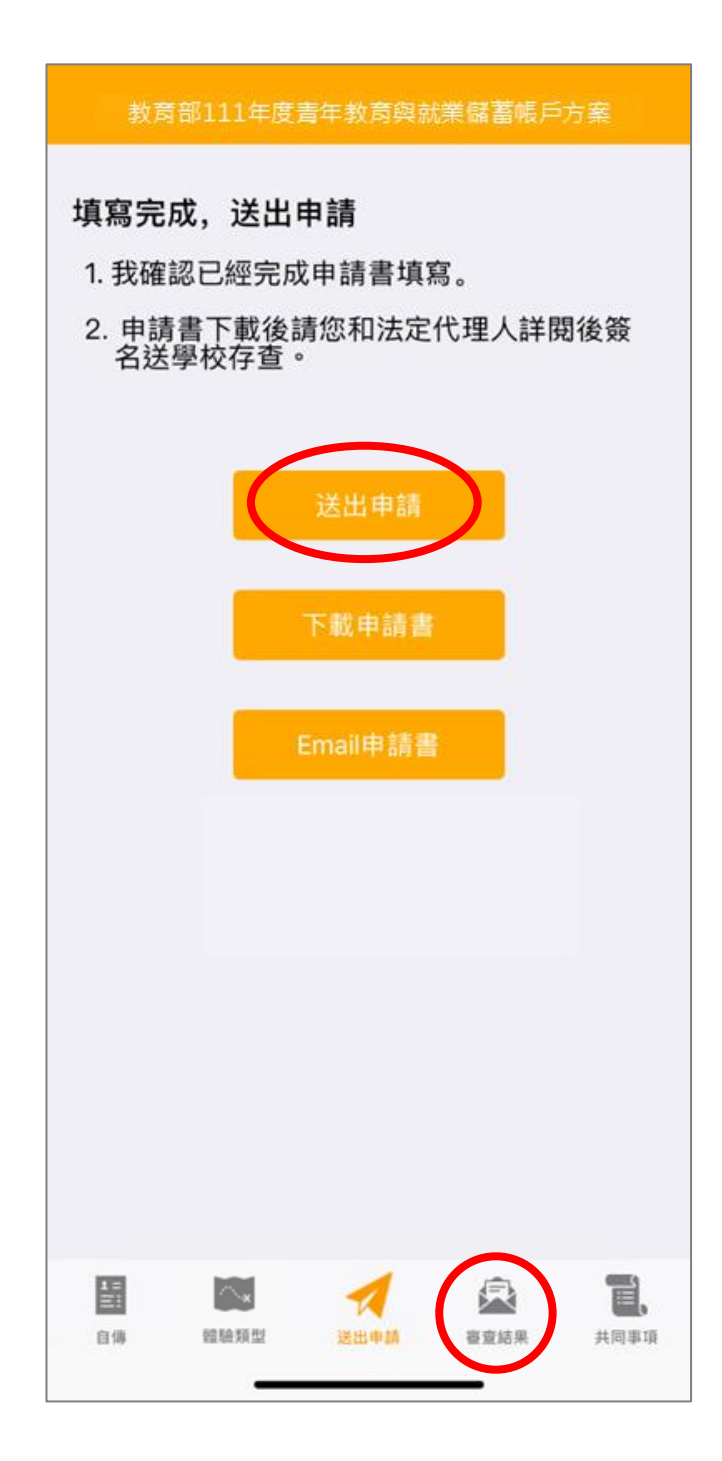

4. 請再次確認填寫完成後點擊【送出申請】按鈕 (送出後不得修改),再下載申請書, 此處可選 擇【下載申請書】或【Email 申請書】兩種方式取得申請書 PDF 檔,請您和家長 (法定代理 人)詳閱並簽名後交回學校存查。依下方功能列接續點選可查看【審查結果】。

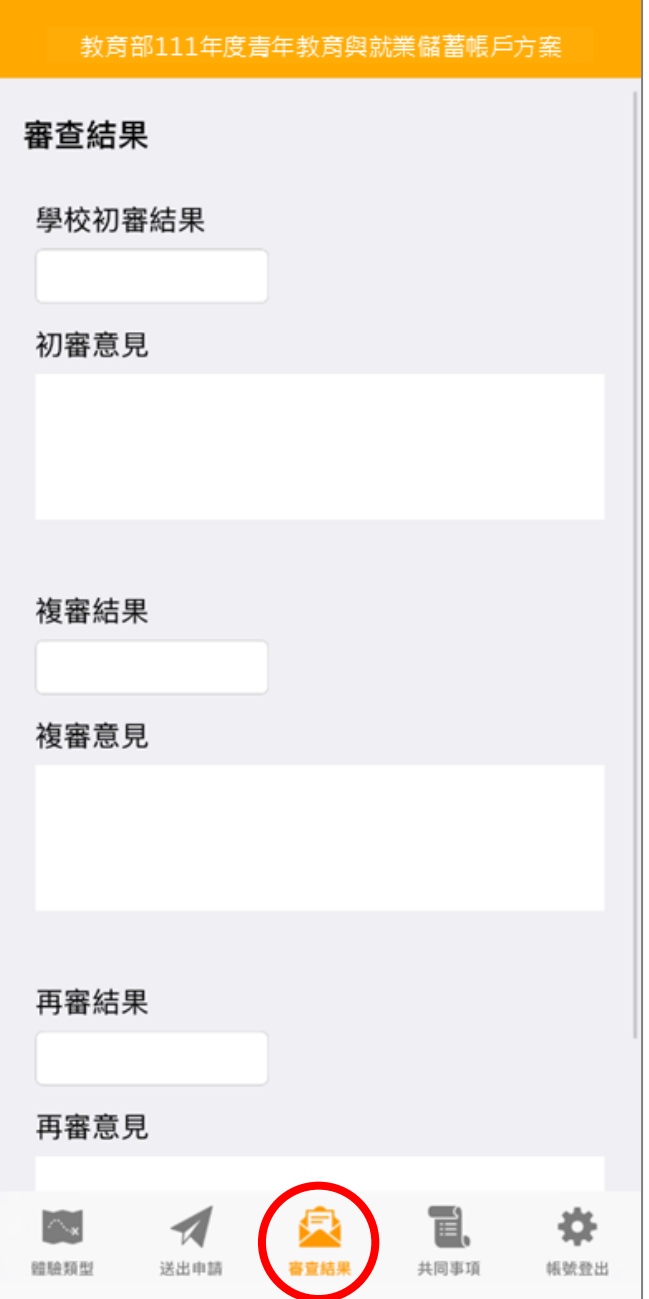

5. 審查結果可查看學校初審、教育部複審、教育部再審等審查結果及意見。

6. 到此即完成線上申請作業流程。

# **學生申請書 PDF 檔案格式如下**

# 教育部 111 年度青年教育與就業儲蓄帳戶方案 共同注意事項

## ※請學生及家長(法定代理人)詳聞並等名後交回學校,並由學校留存備查。 110.10 修正

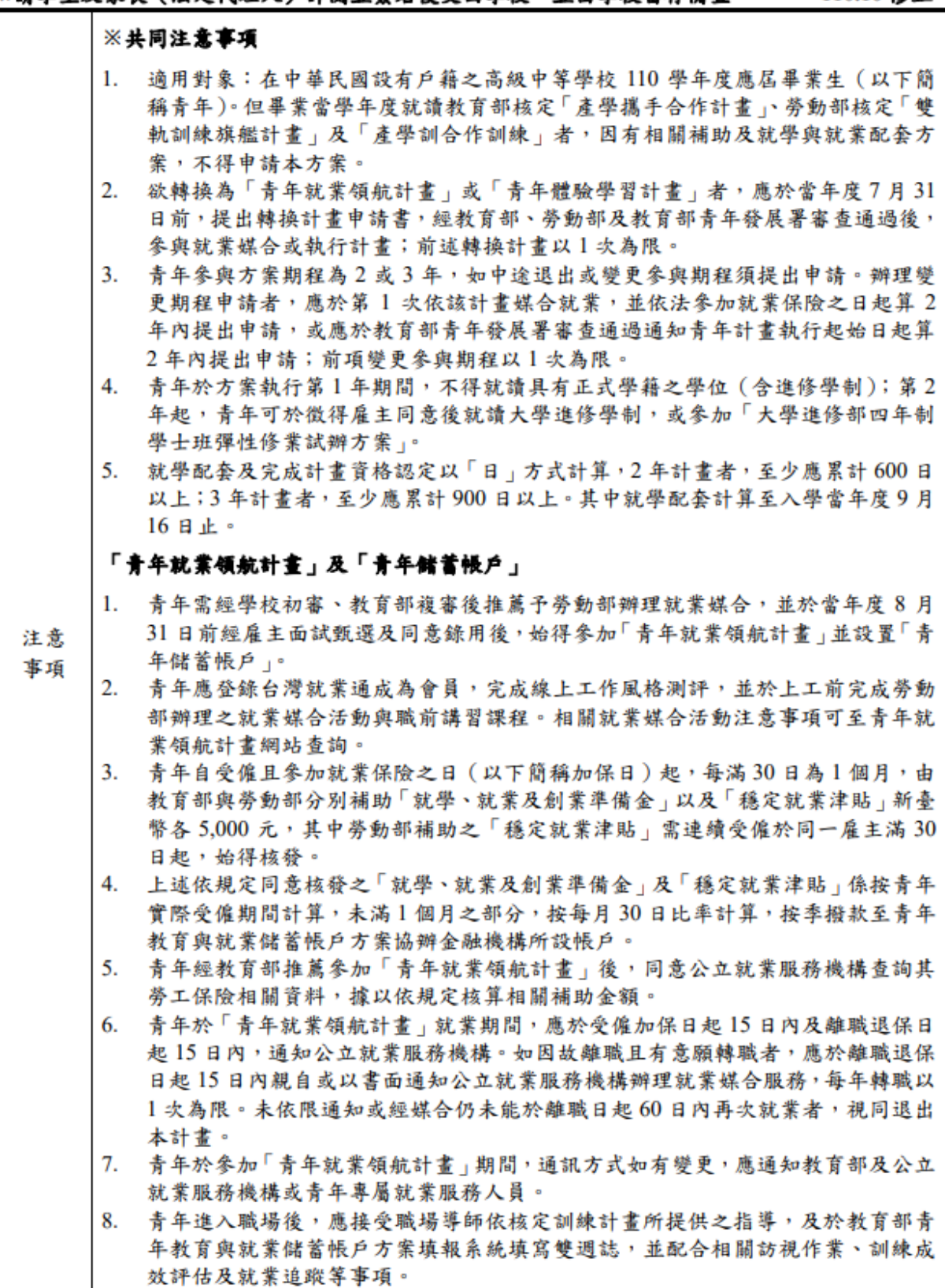

- 青年為雇主或其負責人之配偶、直系血親或三親等內之旁系血親者,或有不實申 9. 請者,不得參與本計書,且不予發給本計畫相關補助。
- 10. 青年於「青年就業領航計畫」就業期間,不得同時領取與「青年就業領航計畫」性 質相同之相關補助或獎勵金。
- 11. 青年於「青年就業領航計畫」所定期間就業期滿後,經教育部及勞動部共同審查 通過後,以1次提領為原則,匯入個人指定帳戶。因故未於期滿結束後3年內向 教育部及勞動部申請領取,經教育部及勞動部依程序通知後,得先解繳國庫。
- 12. 青年提供虚偽不實之文件、資料或計畫期間第1年就讀具有正式學籍之學位(包 括進修學制), 經查證屬實, 不予補助; 已核准補助者, 撤銷或廢止原補助處分; 已發給補助款者,並以書面限期命其返還。

#### 「青年體驗學習計畫」

- 1. 無論青年為自行研提或參考運用教育部青年署提供之管道資源研提體驗學習企劃 內容,青年將自行與相關組織人員聯繫洽談,並自行處理執行過程中之保險、交 通等相關事宜。
- $2.$ 青年於企劃執行前將辦理保險並提供保險單予教育部青年署備查,且於企劃執行 期間自行負責安全問題,並自行負擔交通及相關費用等。青年署最高補助每人每 年新臺幣 2,500 元為限之投保經費,青年於體驗每滿一年,於當年之12月15日 前,檢附保險單影本、繳費收據正本、經費支出明細表及收據、存摺影本,寄至教 育部青年署請領當年補助經費。
- 青年於企劃執行期間將與親友、青年署保持聯繫,並於青年教育與就業儲蓄帳戶  $\mathcal{R}$ 方案填報系統記錄及分享學習體驗的心得,以雙週紀錄1篇為原則。
- 4. 青年保證提供之企劃及成果報告所載內容屬實且為自行規劃撰寫,並將恪遵本同 意書規範;所載內容如有不實,將自負法律連帶責任,並同意教育部責年署有權 取消核發證明書。
- 5. 青年執行企劃所完成之著作,於非營利用途範圍內無償授權予教育部青年署,不 限次數、年限、地區、方式、媒體、載體及無償利用,並同意對教育部不行使著作 人格權,且同意教育部青年署為推動相關業務需要,授權第三人為上述之利用; 青年授權內容為非專屬授權,仍擁有執行企劃所完成之著作之著作權。青年擔保 就本件著作有授權利用之權利,並擔保本件著作無不法侵害他人著作權或其他權 利之情事。
- 6. 執行企劃所完成之著作若有涉及公益勸募行為,應依公益勸募條例相關規定辦理。
- 7. 本計畫無「青年儲蓄帳戶」經費補助。
- 8. 如青年未依本計畫規定或未依所提企劃執行,或未定期填報雙週誌,每年度未定 期回報期間達二個月,則視同放棄參與本計畫,教育部青年署得取消青年參與本 計畫資格並不予核發相關證明書,如青年具役男身分,則另函知內政部役政署取 消暫緩徵兵處理。如青年事前告知變更企劃經教育部青年署同意或有不可抗力因 素則不在此限。

※其他未盡事宜,應依「青年教育與就業儲蓄帳戶方案」及其相關規定「青年就業領航 計畫,、「青年體驗學習計畫,、「教育部青年教育與就業儲蓄帳戶方案輔導推薦及 審查作業要點」、「教育部青年儲蓄帳戶補助要點」、「教育部青年教育與就業儲蓄 帳戶方案青年體驗學習計畫審查輔導作業要點」辦理。

□我已詳細閱讀「青年教育與就業儲蓄帳戶方案」,及上述注意事項,並願意遵守規 定。

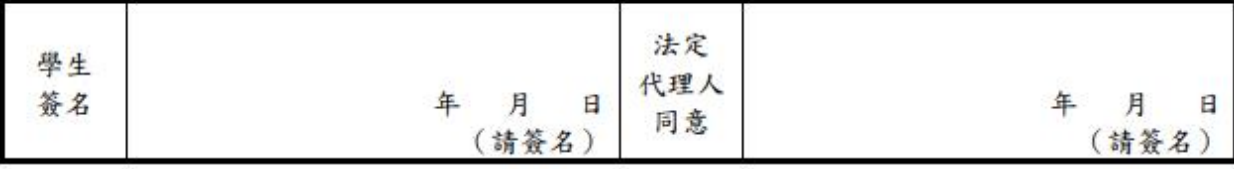

# 教育部111年度「青年教育與就業儲蓄帳戶方案」申請書

●基本資料表

申請日期: 2021年10月28日

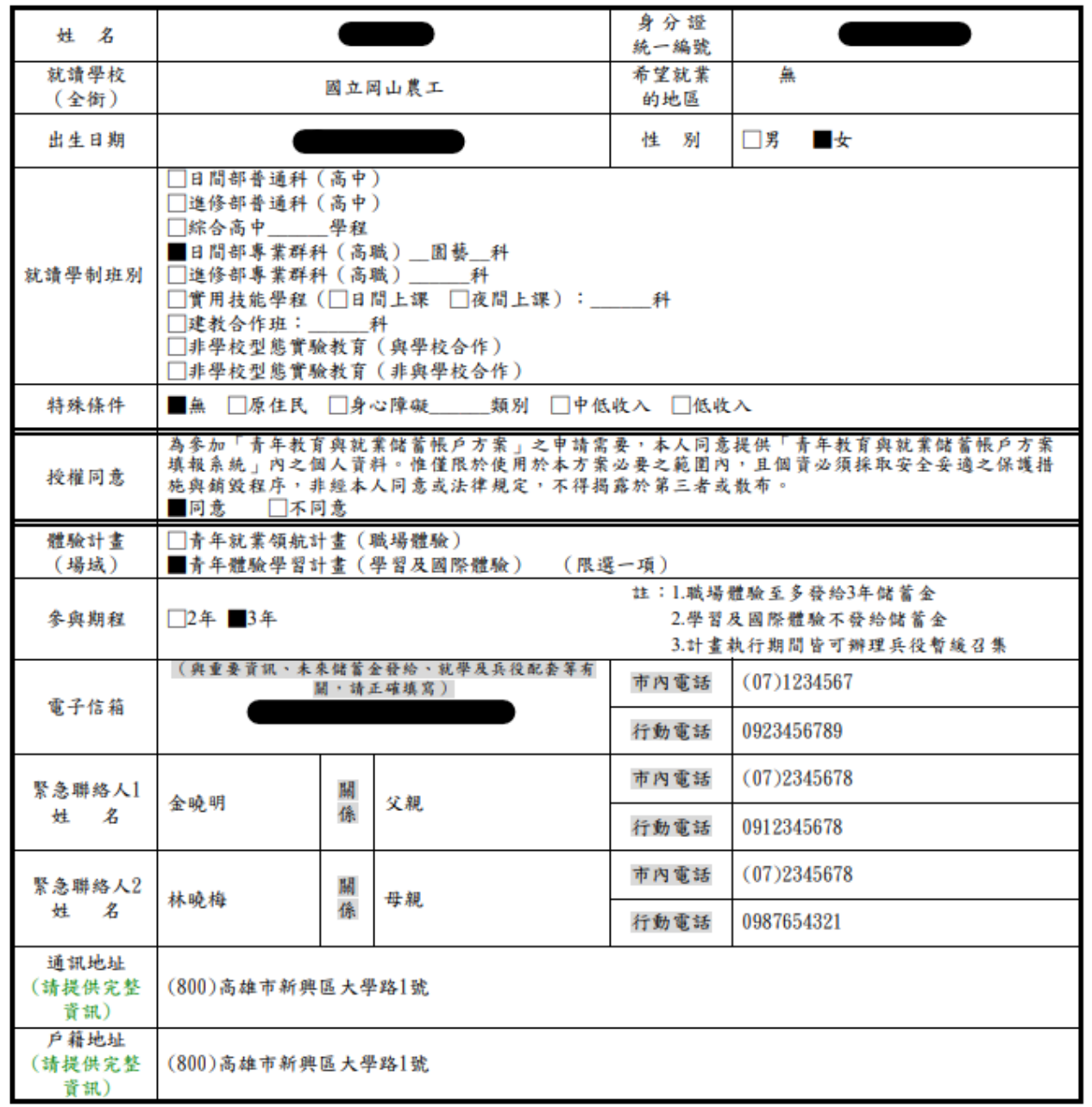

# 壹、自傳(可簡述個人成長背景與現況、學習歷程特殊表現與經驗、自我期許及未來發展 等,至少200字)

我喜歡大自然,我喜歡小孩,我喜歡山中的寧靜,我喜歡海邊的風景;我喜歡整片的星空,我 喜歡暖暖的午後;我喜歡與人交流,也喜歡大家的笑容.我有好多好多的喜歡,但卻沒有機會 把它們串在一起,固定的校園生活,讓我壓抑,所以這次我決定用一年的時間,好好的去做自己 喜歡的事情,也好好的體驗臺灣的美. 因為社團的關係,所以我常常會接觸到小朋友,每週都 會到學校唸故事給他們聽,也因為自己曾在偏鄉生活過一年,所以知道那邊的孩子可能不像 都市的孩子一樣,有那麼多志工會去唸故事給他們聽.但是閱讀真的很重要,所以在這次旅程 中,我會帶一些繪本到各個地方唸給孩子們聽,也許他們會因為我的故事變得喜歡閱讀,也許 他們會因為我的故事而微笑,只要孩子們臉上有笑容,我想這趟旅程,就有一點價值了.

### 貳、職場 (學習及國際)探索規劃

#### ◆學習及國際體驗

●我想多與的體驗學習類型:\_志願服務\_\_、\_壯遊探索\_\_、\_創業見習\_ (請依照下列表格填寫編號及學習體驗類型,至多3項)

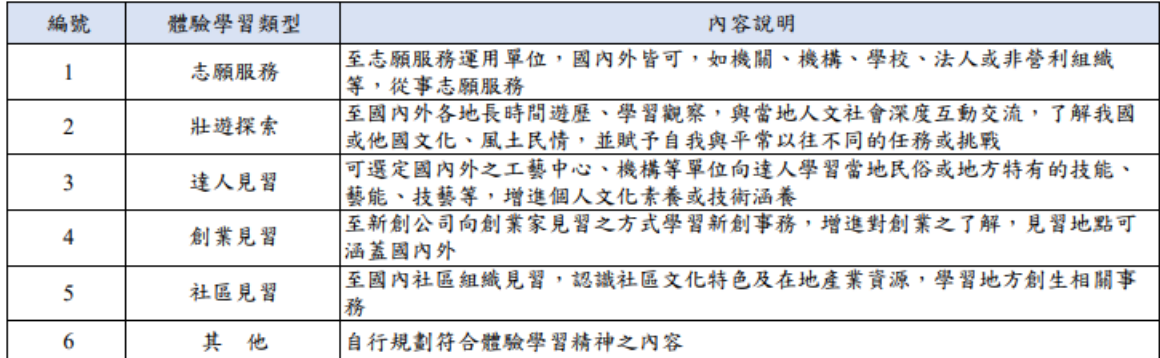

#### ●體驗學習企劃內容 (本項目以PDF檔上傳)

申請書得以文字撰寫企劃書或錄製影音方式提供。若採影音方式,須就申請書主要項 目說明企劃內容並提供連結網址,經學校初審推薦後,青年署將協助輔導青年撰寫文 字企劃書提報審查。

- (一)企劃發想:動機、目的等。
- (二)體驗學習規劃主題、內容及執行方法:包含事前規劃準備、執行過程記 錄、呈現方式等。
- (三)行(期)程。
- (四) 預算規劃及來源。
- (五)預期效益:自我期許等。
- (六)其他:請自行延伸撰擬,如有相關附件亦可放置於企劃中。